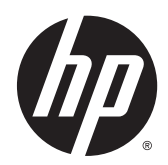

# Ръководство за справки по хардуера

HP EliteOne 800 G2, 23-инчов многофункционален бизнес компютър HP EliteOne 705 G2, 23-инчов многофункционален бизнес компютър HP ProOne 600 G2, 21-инчов многофункционален бизнес компютър HP ProOne 400 G2, 20-инчов многофункционален бизнес компютър

© 2015 HP Development Company, L.P. Информацията, съдържаща се тук, подлежи на промяна без предизвестие.

Windows е търговска марка или регистрирана търговска марка на Microsoft Corporation в САЩ и/или други страни.

Единствените гаранции, валидни за продуктите и услугите на HP, са изрично упоменати в гаранционните условия към тези продукти и услуги. Нищо от съдържащото се в този документ не трябва да се подразбира като допълнителна гаранция. HP не носи отговорност за технически или редакторски грешки или пропуски в настоящия документ.

Този документ съдържа информация за права на собственост, които са защитени с авторски права. Забранява се фотокопирането, възпроизвеждането или преводът на друг език на коя да е част от този документ без предварителното писмено съгласие на HP Development Company.

Първо издание: юни 2015 г.

Номенклатурен номер на документ: 822874-261

### **Информация за това ръководство**

В това ръководство се съдържа обща информация за надграждането на този компютърен модел.

- **ПРЕДУПРЕЖДЕНИЕ!** Обозначеният по този начин текст показва, че неизпълняването на инструкциите може да причини наранявания или смърт.
- **ВНИМАНИЕ:** Обозначеният по този начин текст показва, че неизпълняването на инструкциите може да причини повреда на оборудването или загуба на информация.
- **ЭЛЕЛЕЖКА:** Обозначеният по този начин текст предоставя важна допълнителна информация.

# Съдържание

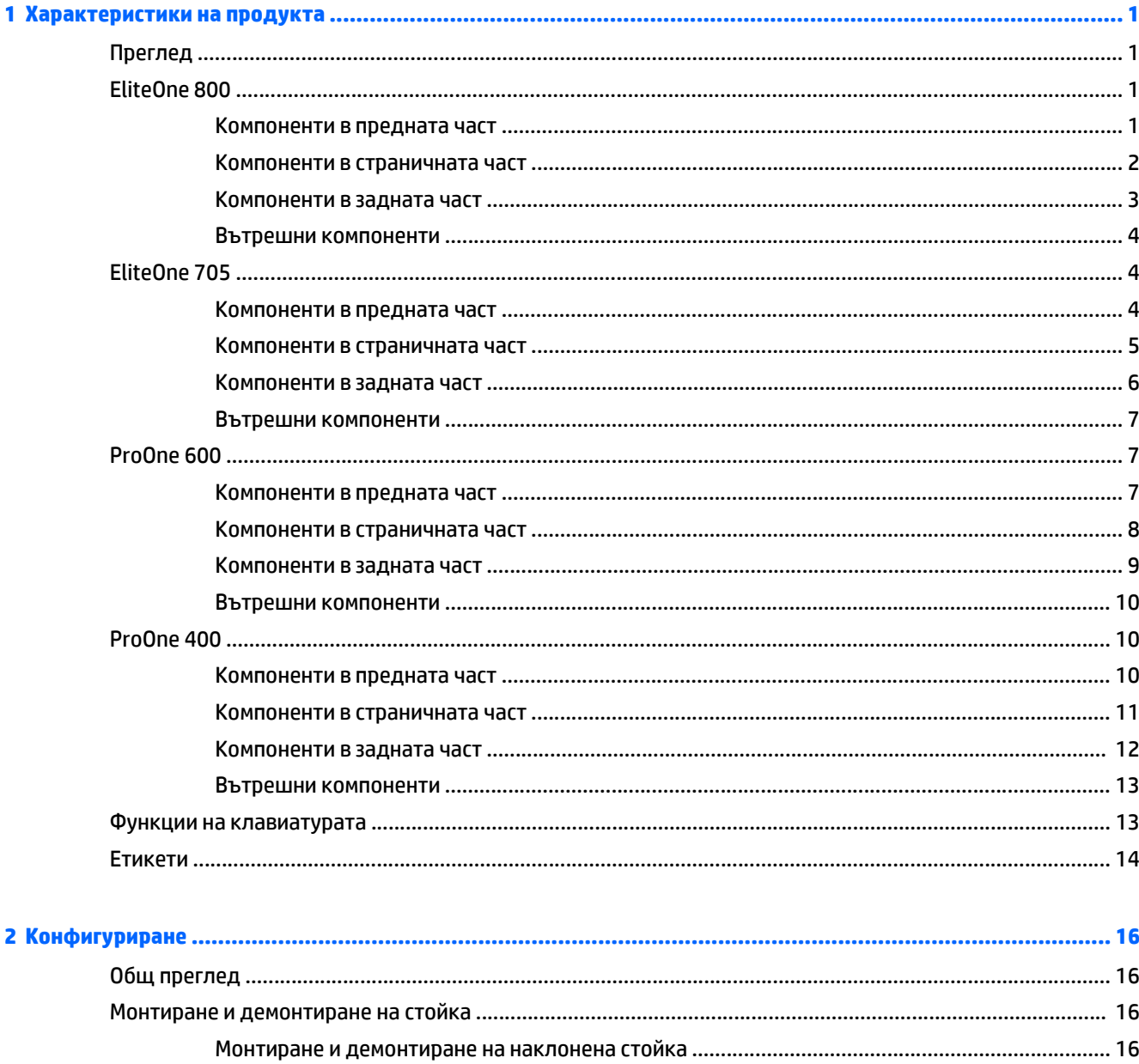

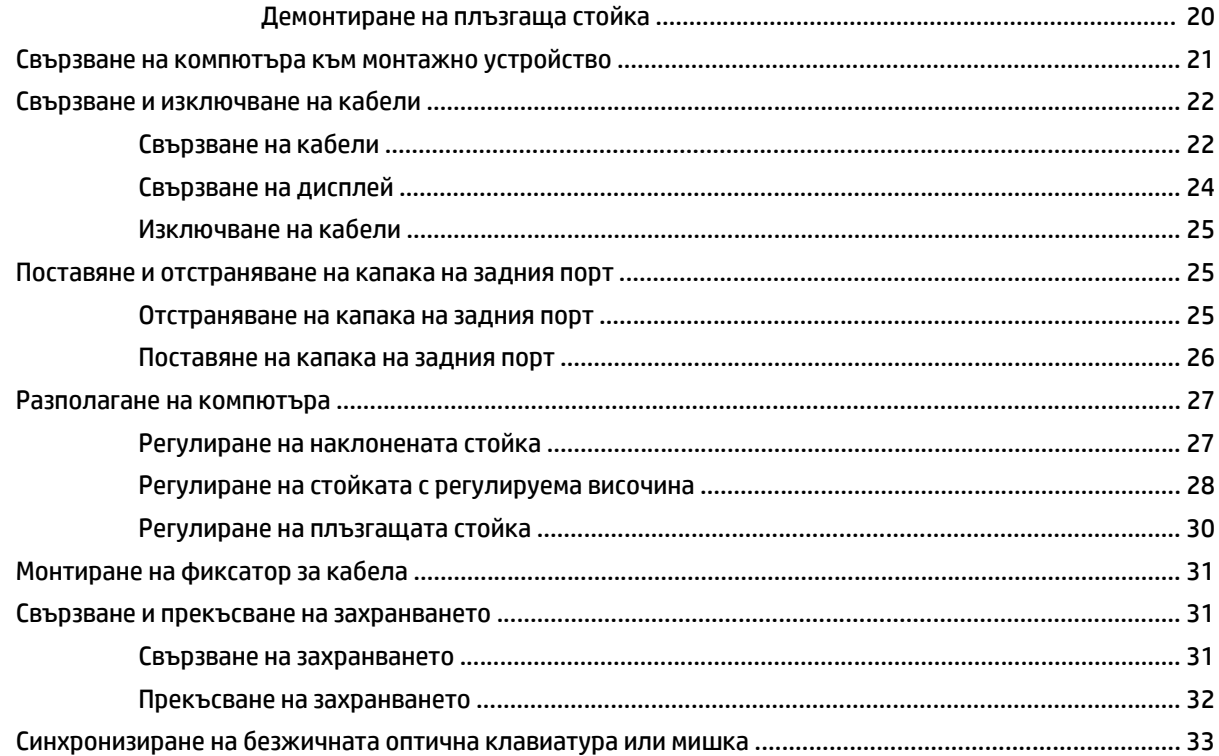

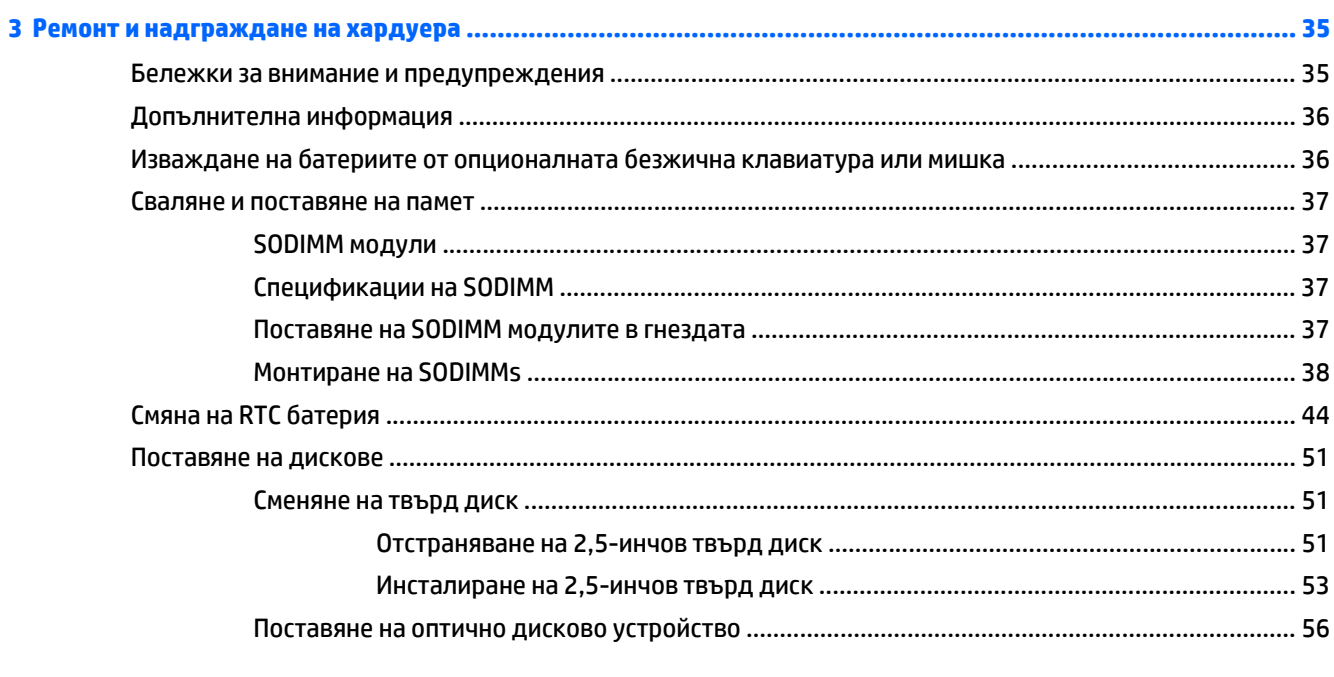

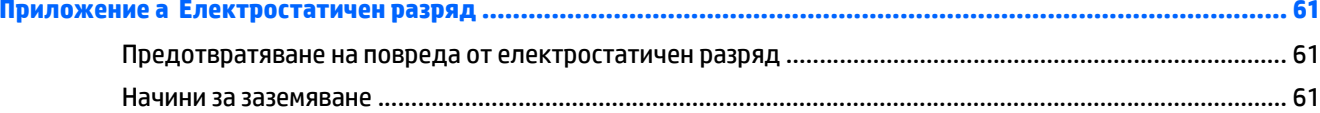

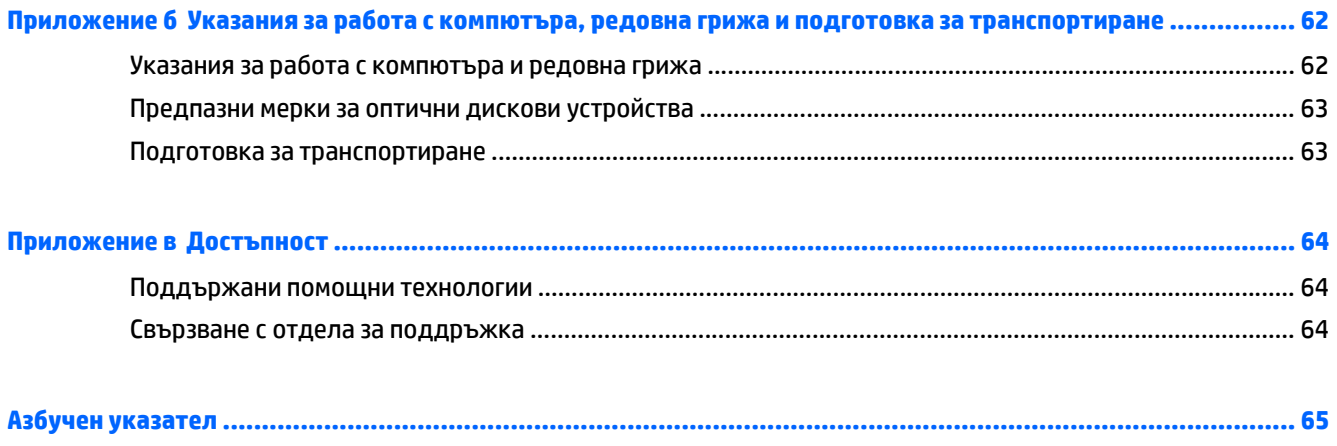

# <span id="page-8-0"></span>**1 Характеристики на продукта**

# **Преглед**

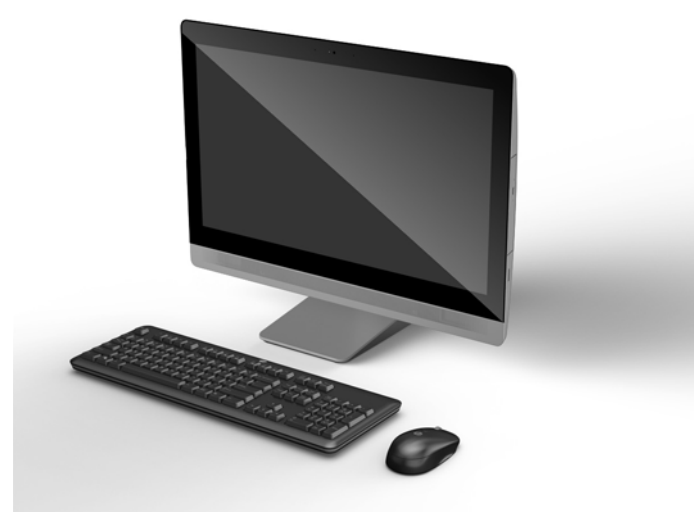

**ЗАБЕЛЕЖКА:** За най-новите спецификации или допълнителни технически данни на този продукт, отидете на <http://www.hp.com/go/ quickspecs/>, потърсете конкретния модел на вашия дисплей и намерете точните му спецификации за бърза справка.

# **EliteOne 800**

### **Компоненти в предната част**

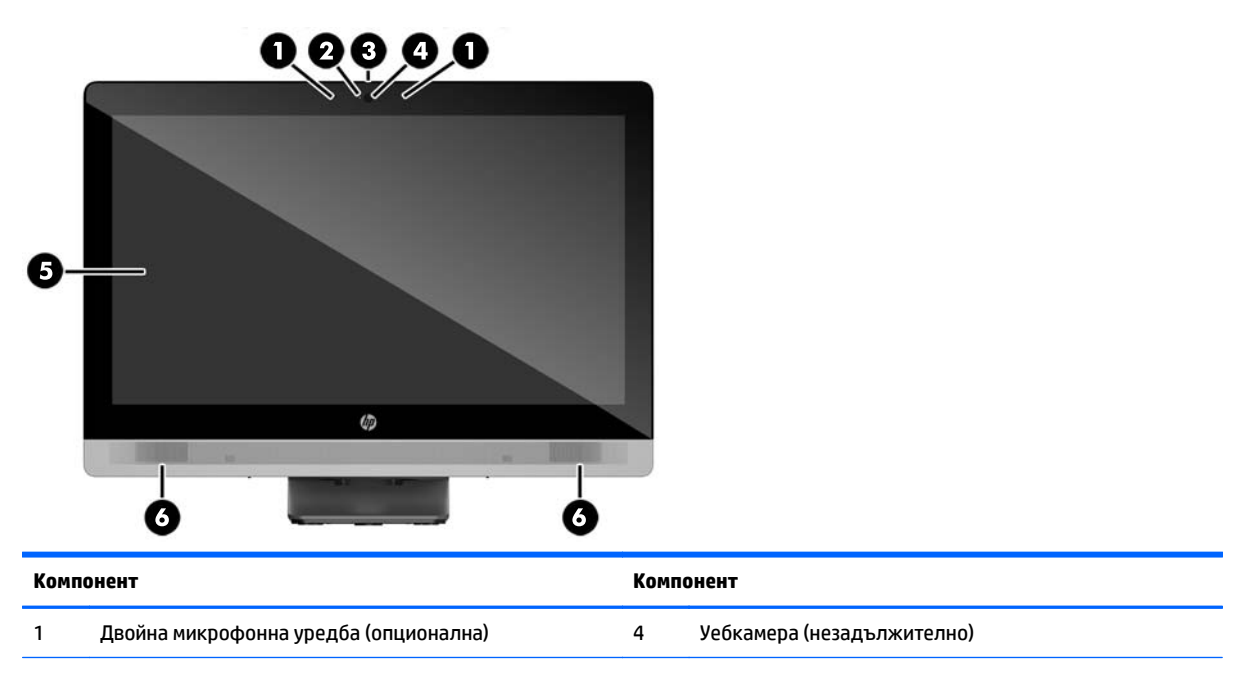

<span id="page-9-0"></span>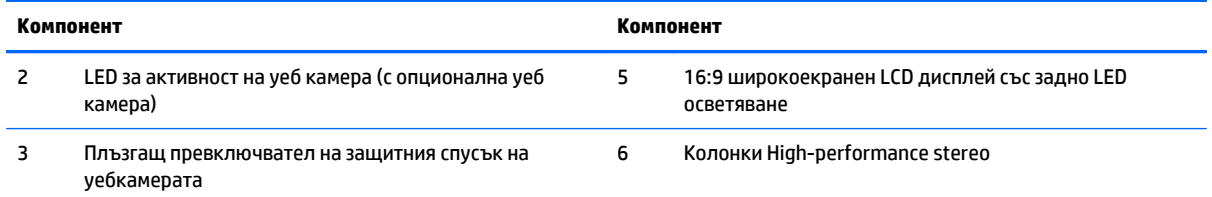

# **Компоненти в страничната част**

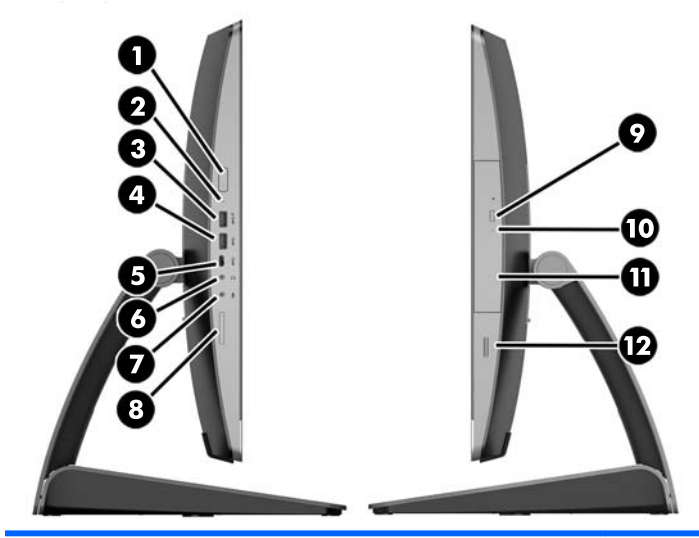

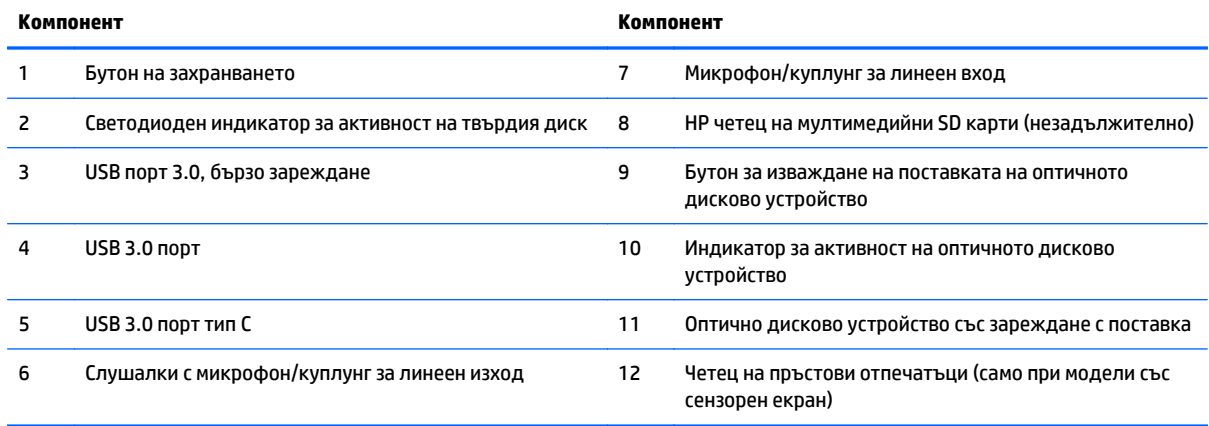

### <span id="page-10-0"></span>**Компоненти в задната част**

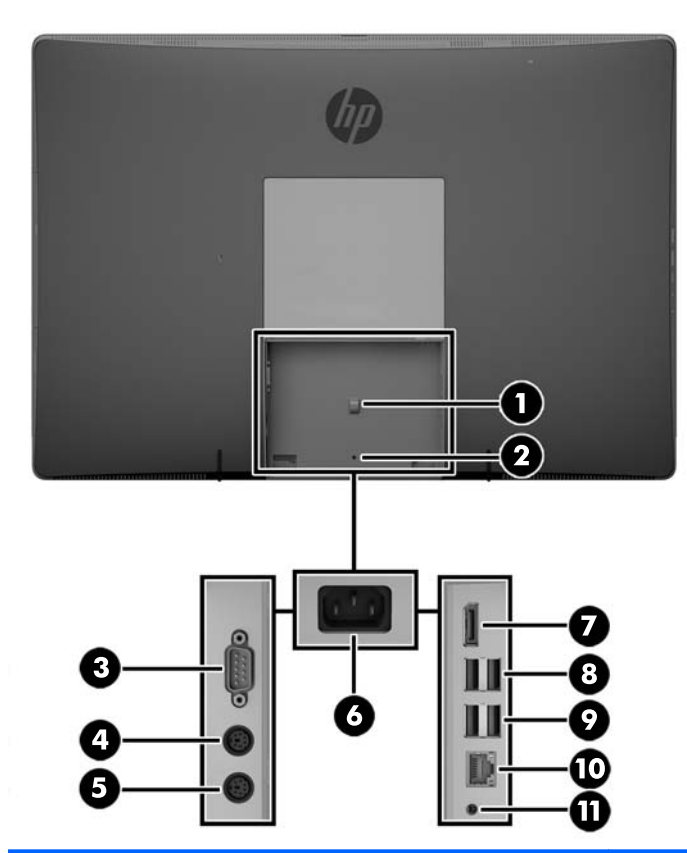

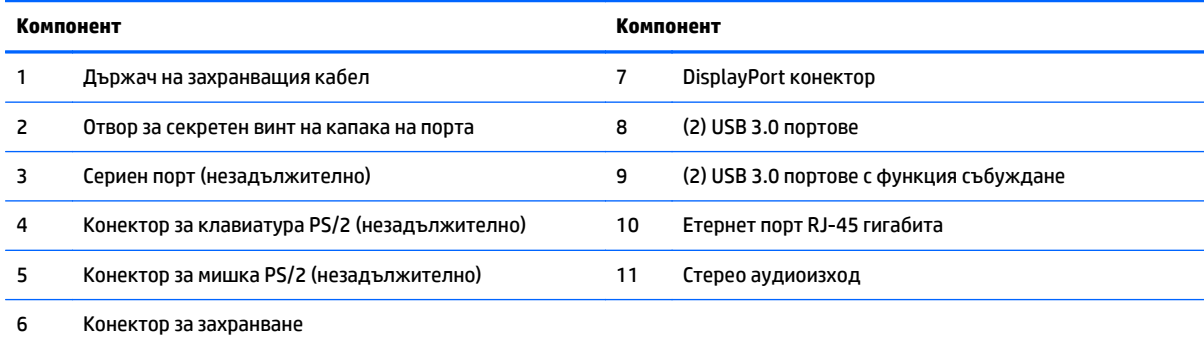

### <span id="page-11-0"></span>**Вътрешни компоненти**

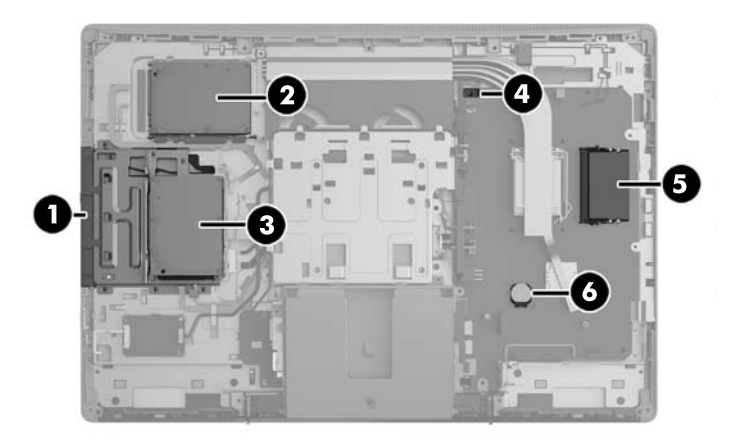

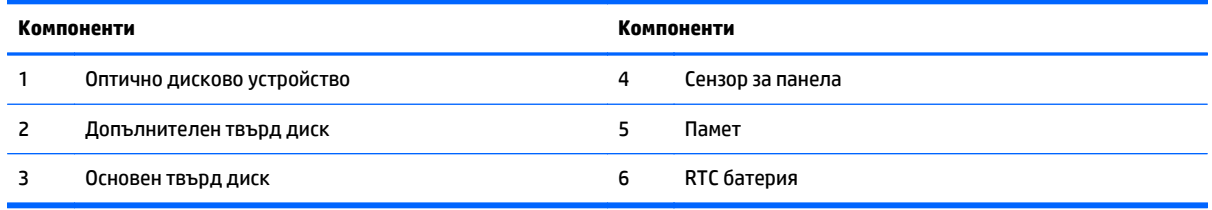

# **EliteOne 705**

### **Компоненти в предната част**

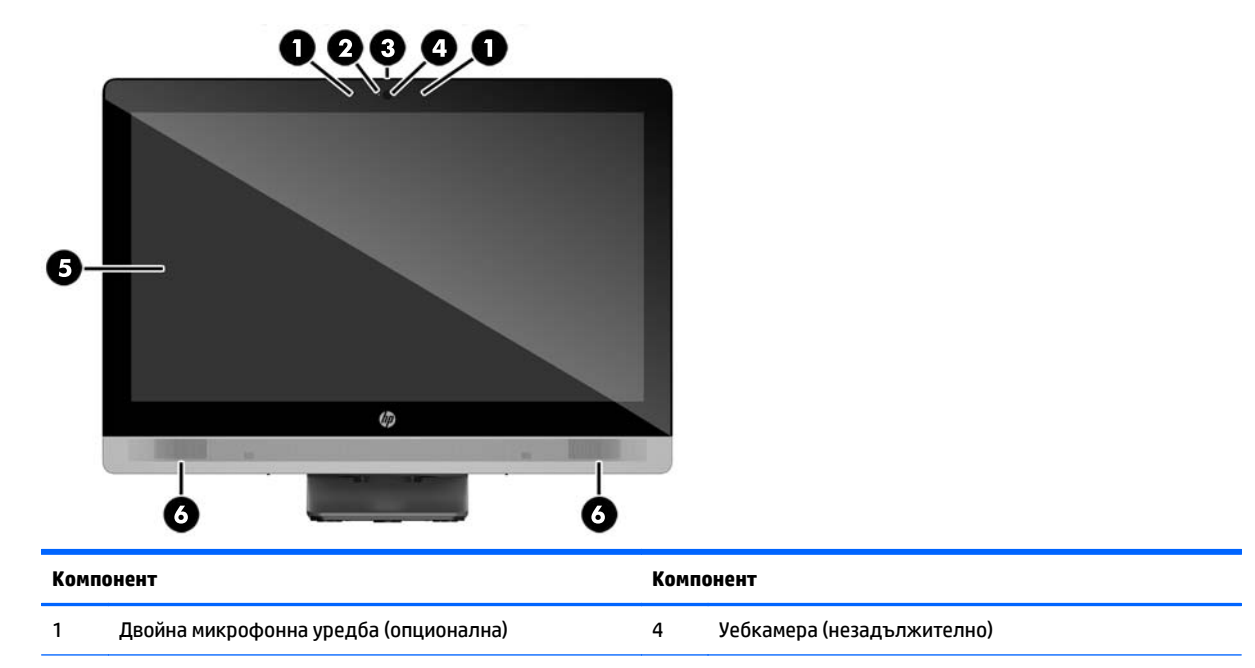

<span id="page-12-0"></span>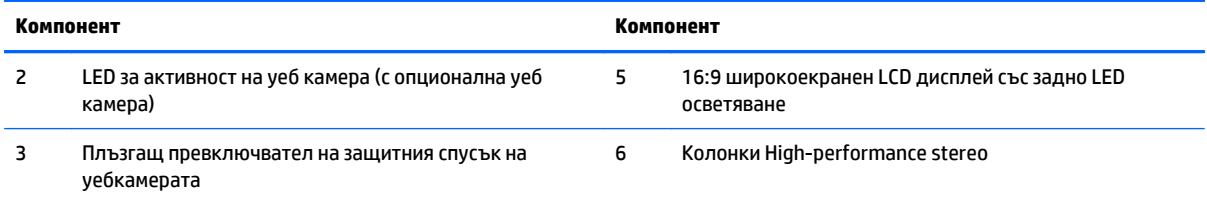

# **Компоненти в страничната част**

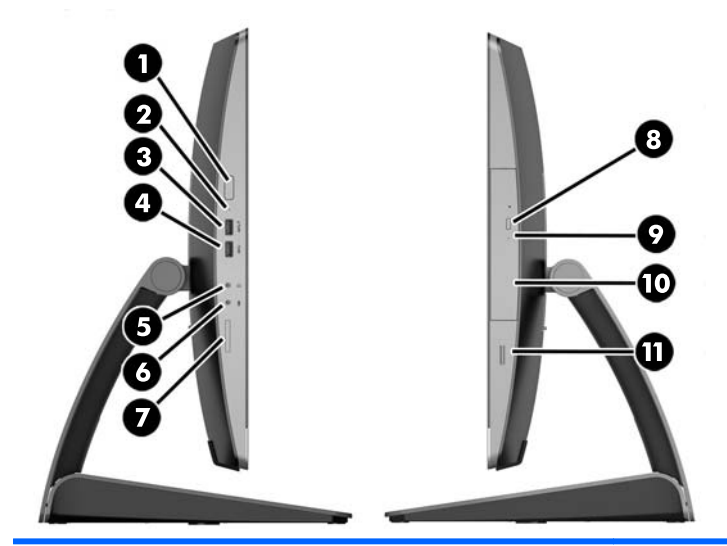

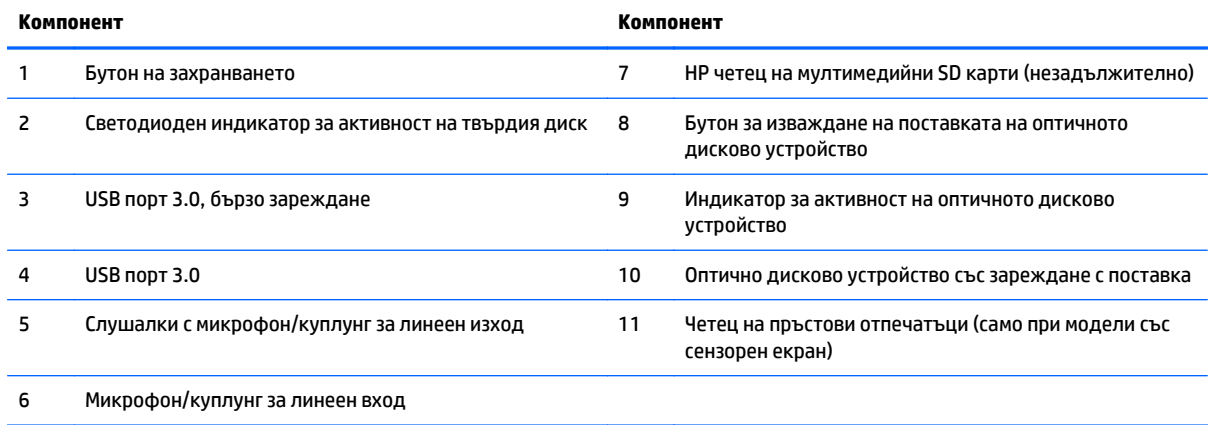

# <span id="page-13-0"></span>**Компоненти в задната част**

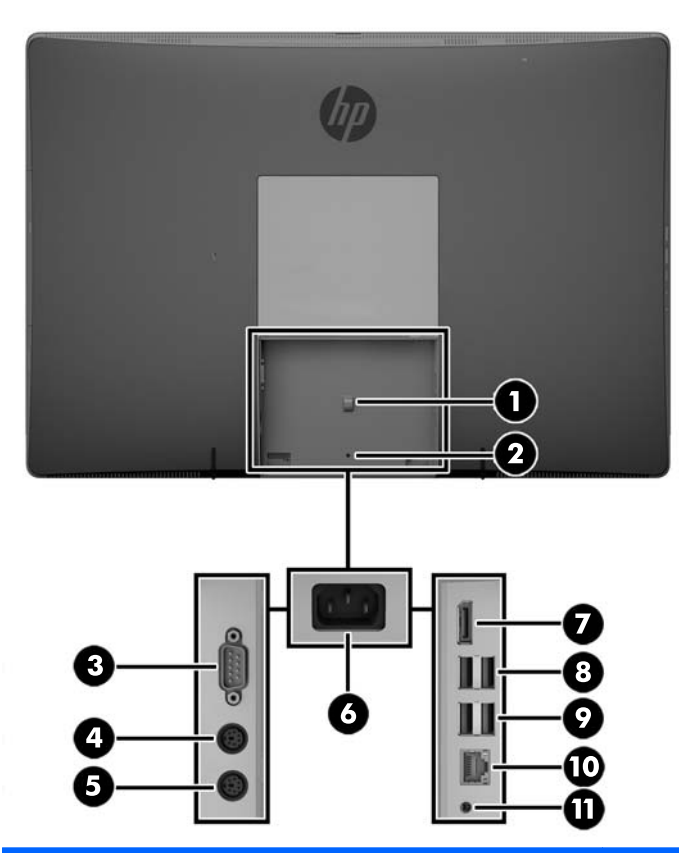

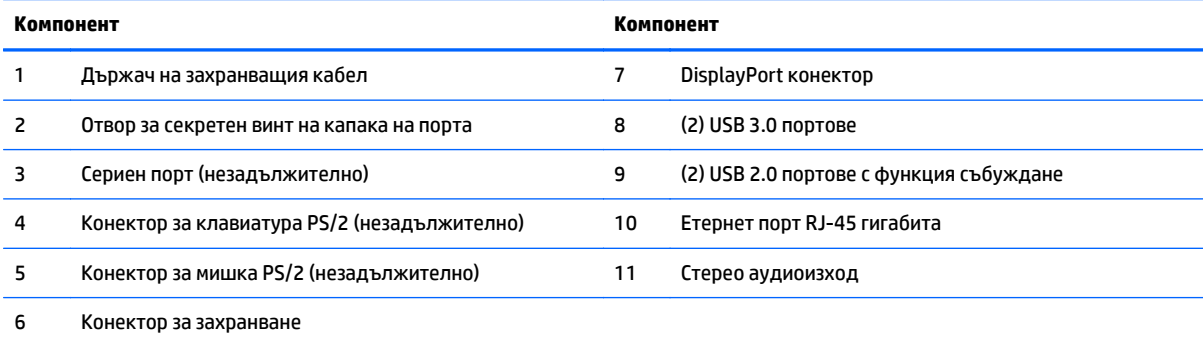

### <span id="page-14-0"></span>**Вътрешни компоненти**

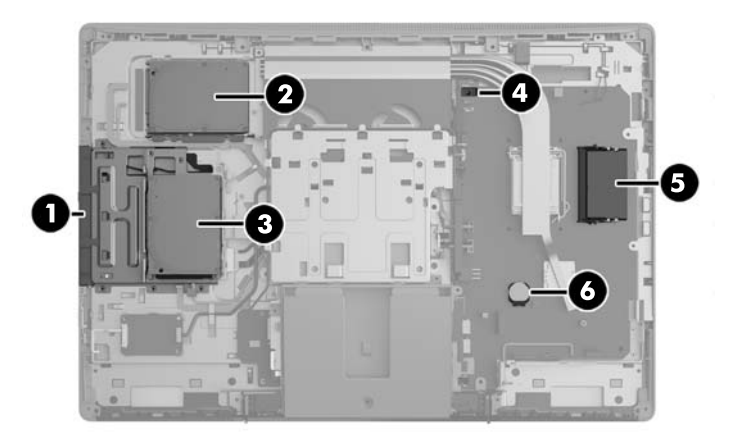

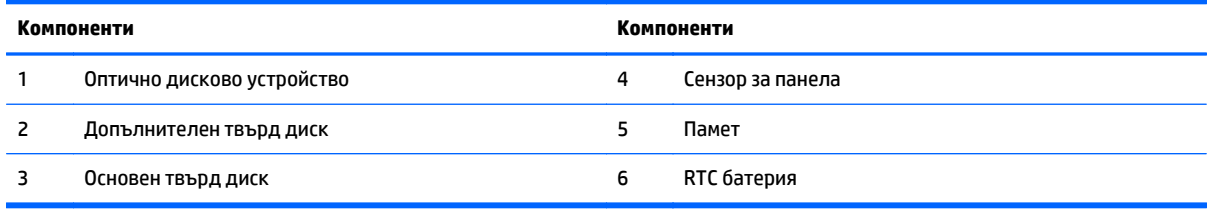

# **ProOne 600**

### **Компоненти в предната част**

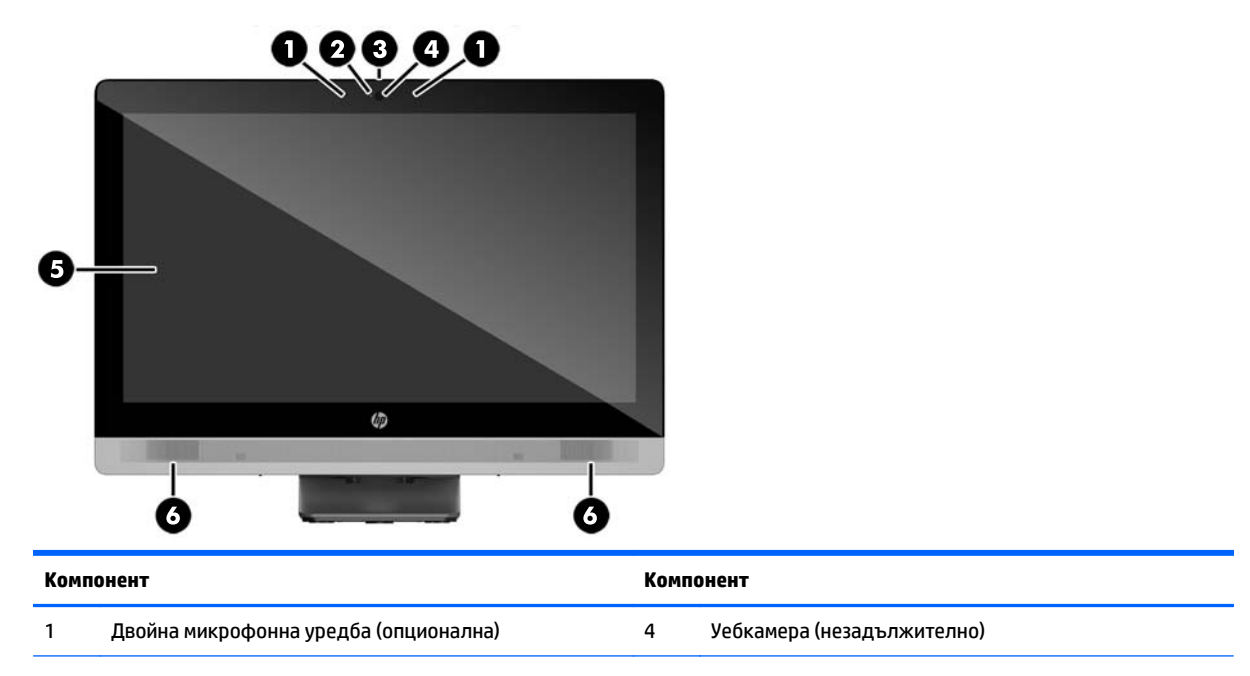

<span id="page-15-0"></span>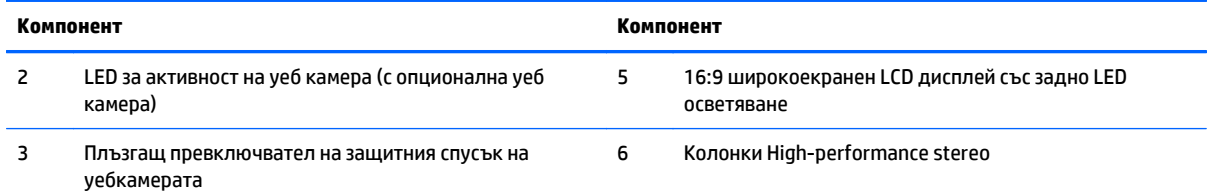

# **Компоненти в страничната част**

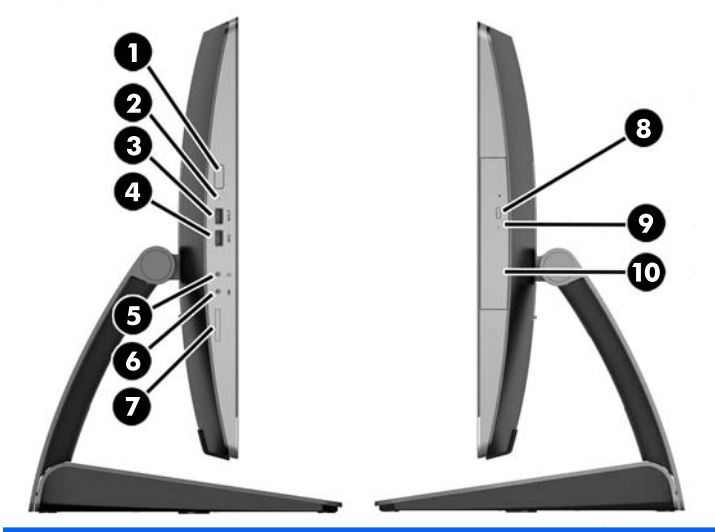

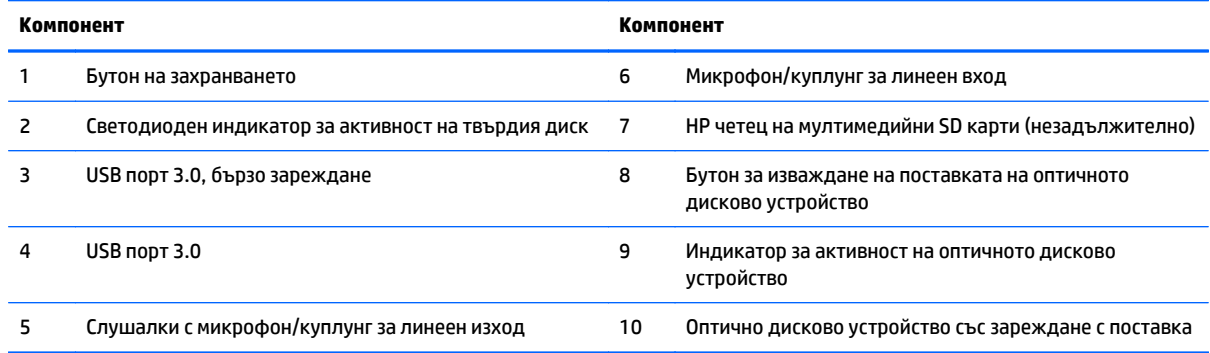

### <span id="page-16-0"></span>**Компоненти в задната част**

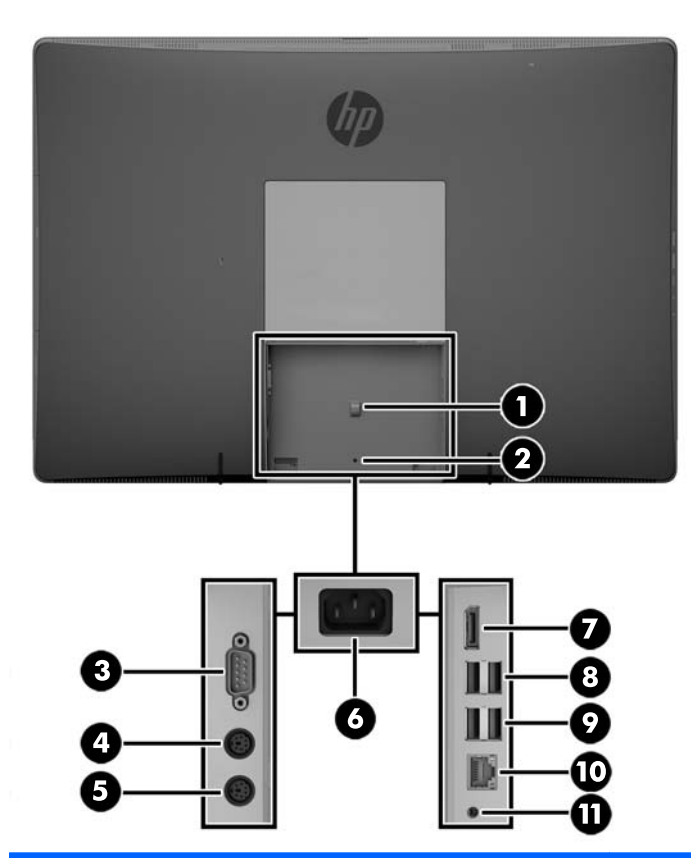

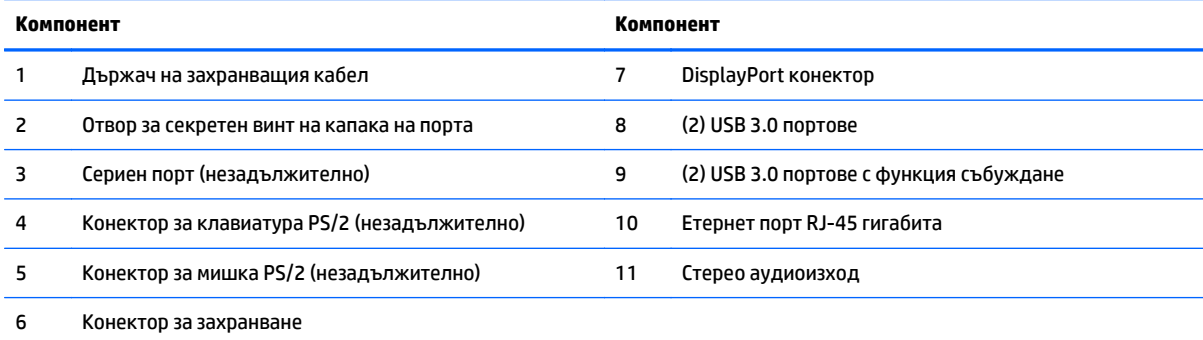

### <span id="page-17-0"></span>**Вътрешни компоненти**

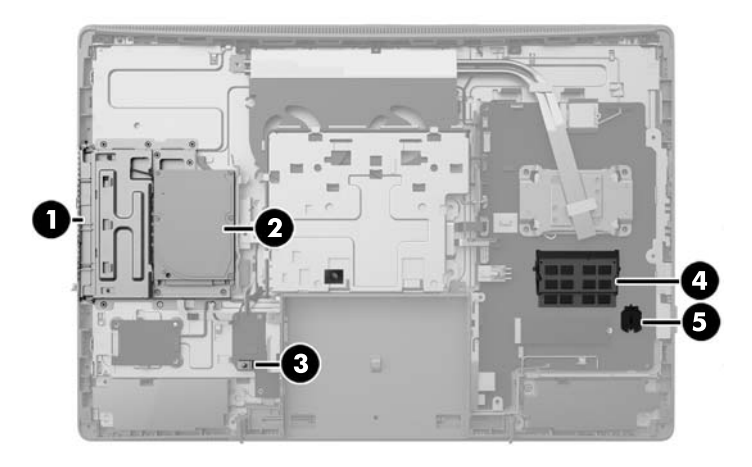

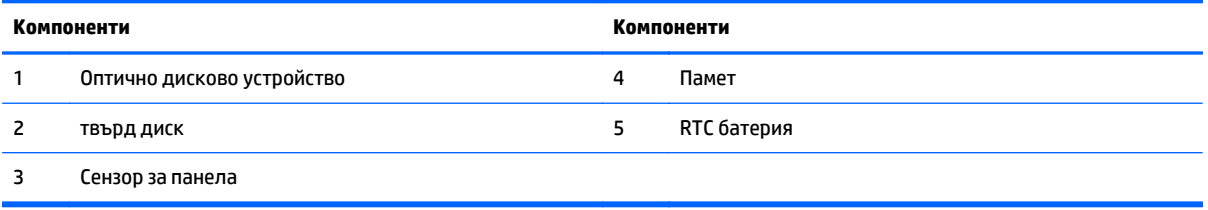

# **ProOne 400**

### **Компоненти в предната част**

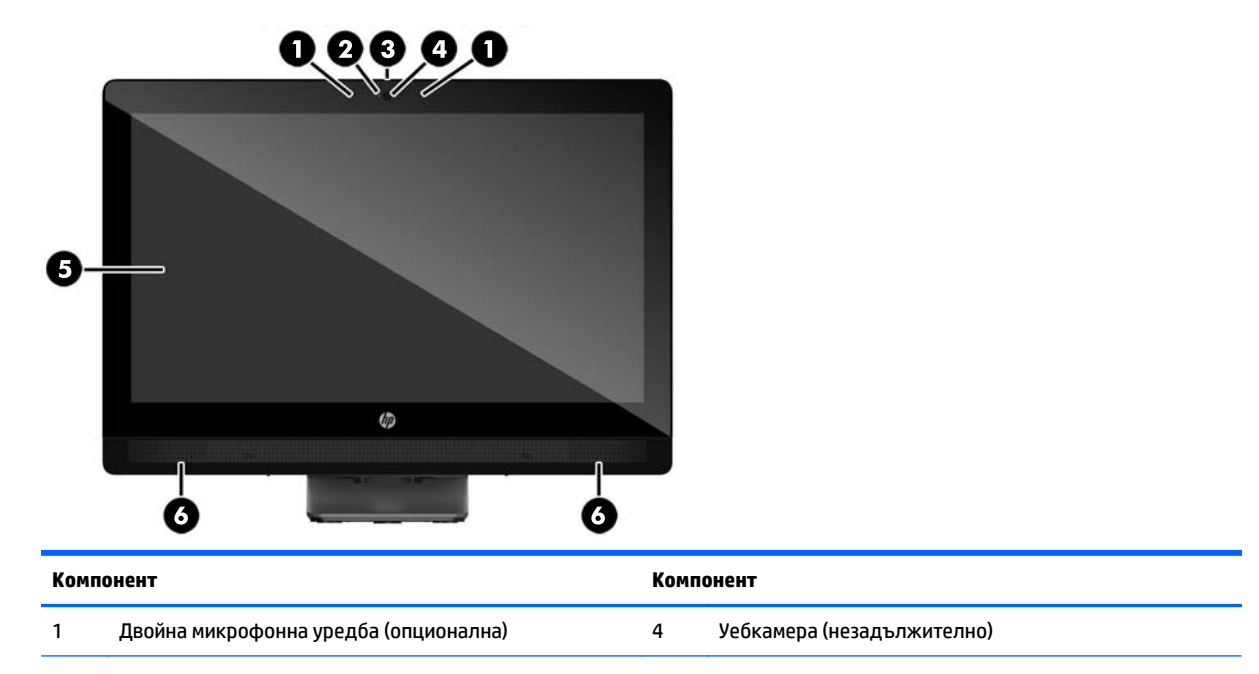

<span id="page-18-0"></span>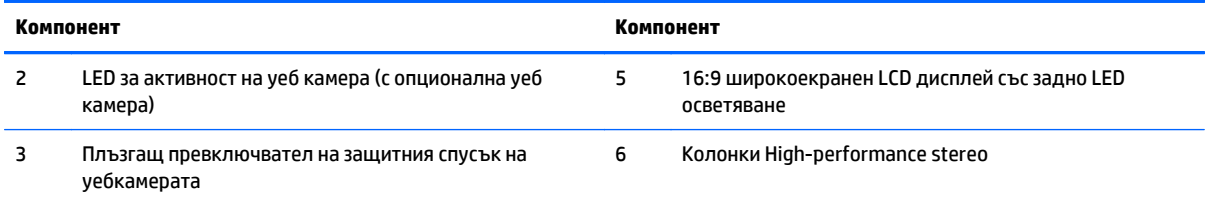

# **Компоненти в страничната част**

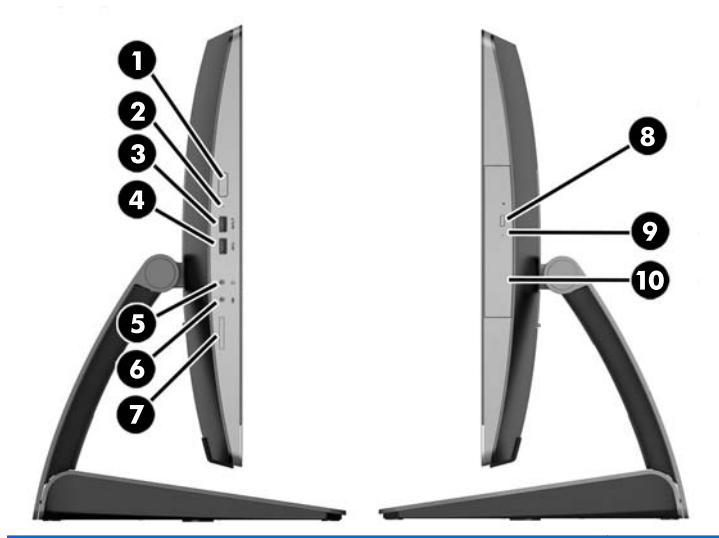

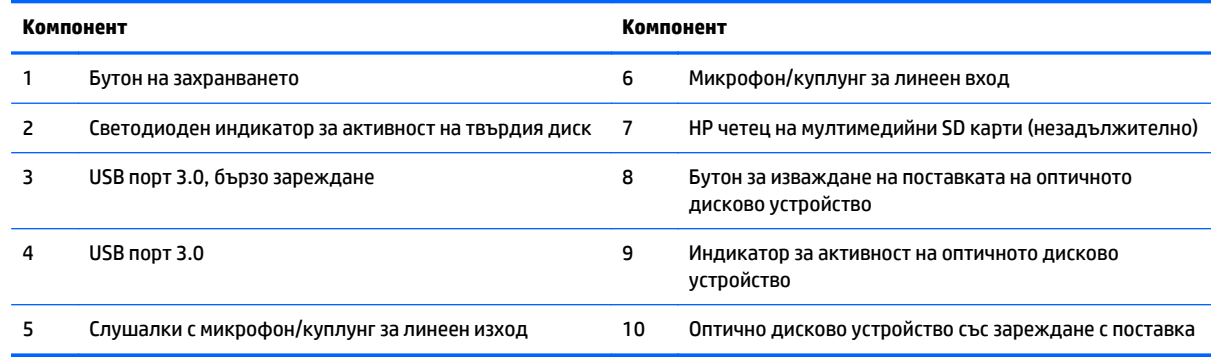

# <span id="page-19-0"></span>**Компоненти в задната част**

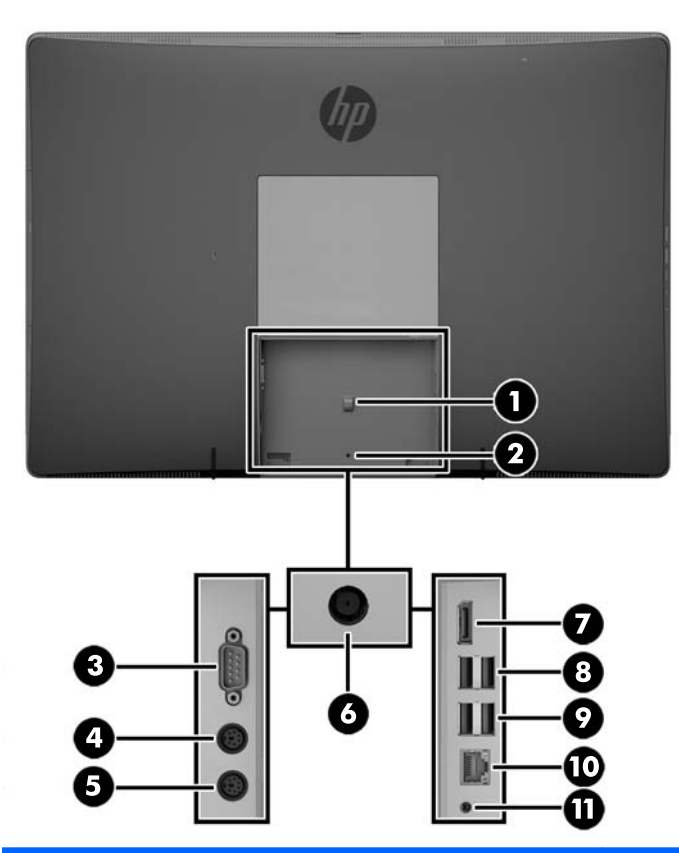

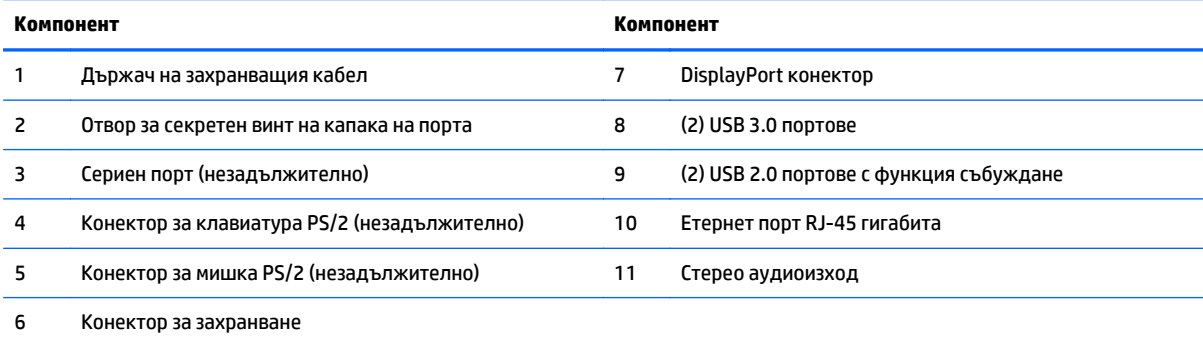

# <span id="page-20-0"></span>**Вътрешни компоненти**

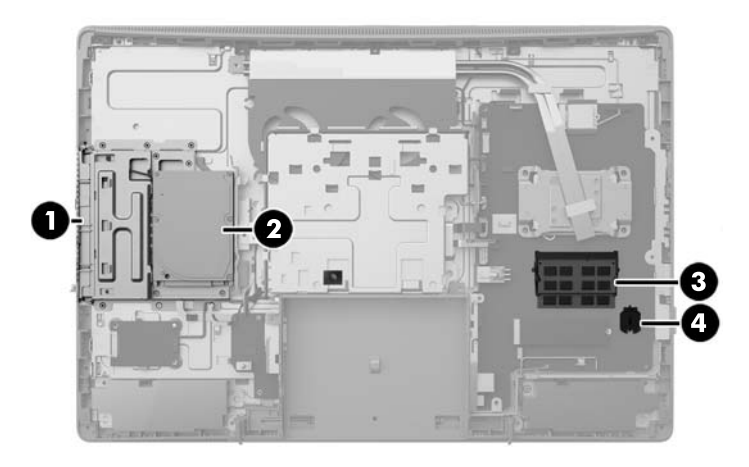

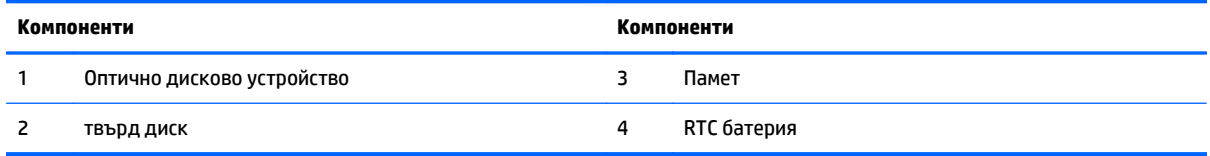

# **Функции на клавиатурата**

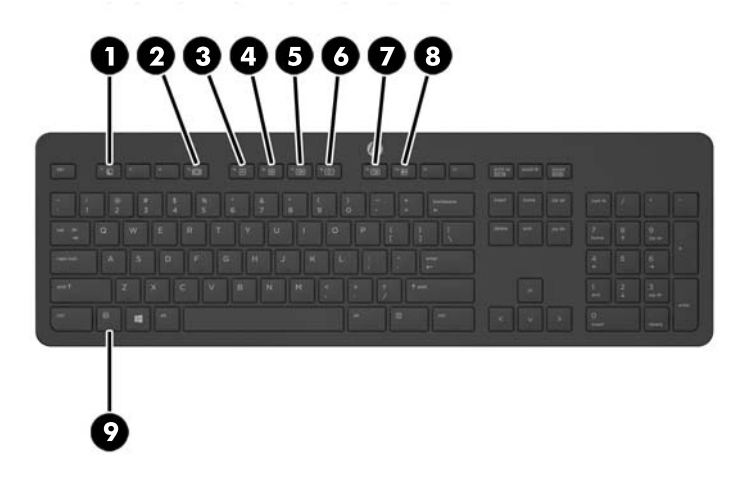

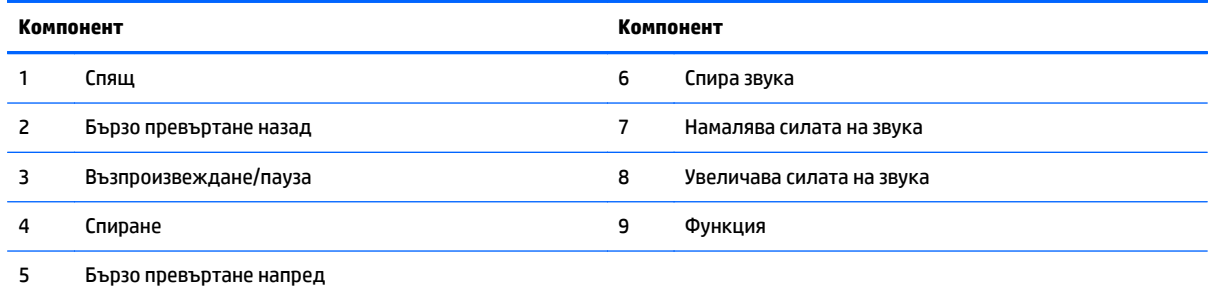

## <span id="page-21-0"></span>**Етикети**

Залепените на компютъра етикети съдържат информация, която може да ви е необходима при отстранявате проблеми със системата или при пътуване в чужбина с компютъра.

<u>⊯</u>∕ ВАЖНО: Всички етикети, описани в този раздел, се намират под стойката или са залепени от долната страна на компютъра.

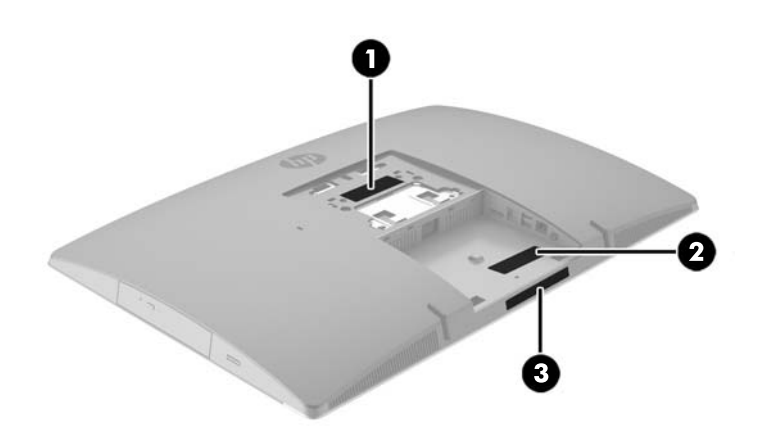

- **1.** Етикет със сертификат за автентичност на Microsoft® (само при някои модели преди Windows 8) съдържа продуктовия ключ на Windows. Продуктовият ключ може да е необходим при актуализиране или отстраняване на неизправности с операционната система. Платформи на HP с предварително инсталиран Windows 8 или Windows 8.1 нямат физическия етикет, но имат електронно инсталиран цифров продуктов ключ.
	- **ЗАБЕЛЕЖКА:** Този цифров продуктов ключ автоматично се разпознава и активира от операционните системи на Microsoft при преинсталиране на операционната система Windows 8 или Windows 8.1 с одобрени от НР методи за възстановяване.
- **2.** Сервизен етикет предоставя важна информация за идентифициране на компютъра. Когато се свържете с отдела за поддръжка, вероятно ще бъдете попитани за серийния номер и може би за номера на продукта или номера на модела. Намерете тези номера, преди да се свържете с отдела за поддръжка.

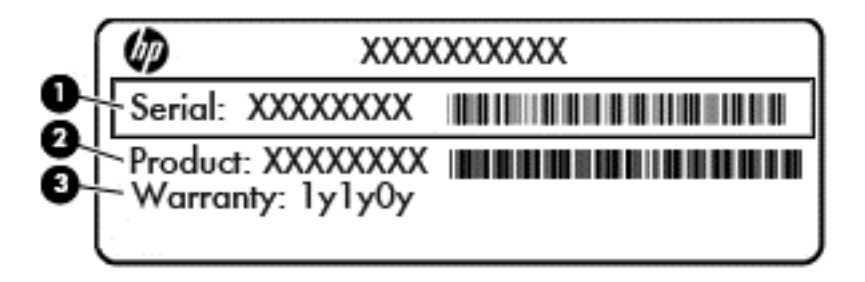

#### **Компонент**

**(1)** Сериен номер

# **Компонент (2)** Номер на продукта **(3)** Гаранционен срок

**3.** Етикет за серийния номер.

# <span id="page-23-0"></span>**2 Конфигуриране**

# **Общ преглед**

Конфигурирайте компютъра в следния ред:

● Прикачете стойката. Вж. Монтиране и демонтиране на стойка на страница 16.

Или

Монтиране на компютъра към крепежен елемент. Вижте Свързване на [компютъра](#page-28-0) към монтажно [устройство](#page-28-0) на страница 21.

- Свържете кабелите за периферните устройства и захранването. Вижте Свързване и [изключване](#page-29-0) на кабели на [страница](#page-29-0) 22.
- Свържете допълнителен дисплей, ако желаете. Вижте [Свързване](#page-31-0) на дисплей на страница 24.
- Монтирайте и обезопасете капака на задния порт. Вижте [Поставяне](#page-33-0) на капака на задния порт на [страница](#page-33-0) 26.
- Изберете удобно положение на компютъра и ъгъл на гледане. Вижте [Разполагане](#page-34-0) на компютъра на [страница](#page-34-0) 27.
- Инсталирайте фиксатор за кабела за защита. Вижте [Монтиране](#page-38-0) на фиксатор за кабела на [страница](#page-38-0) 31.
- Включете [захранването](#page-38-0). Вижте Свързване на захранването на страница 31.
- Мишката и клавиатурата са фабрично синхронизирани. Ако някога се наложи отново да синхронизирате мишката и клавиатурата, вижте [Синхронизиране](#page-40-0) на безжичната оптична [клавиатура](#page-40-0) или мишка на страница 33.

### **Монтиране и демонтиране на стойка**

С компютъра се предлагат три стойки:

- Монтиране и демонтиране на наклонена стойка
- Монтиране и [демонтиране](#page-25-0) на стойка с регулируема височина
- Монтиране и [демонтиране](#page-26-0) на плъзгаща стойка

#### **Монтиране и демонтиране на наклонена стойка**

#### **Монтиране на наклонена стойка**

За да монтирате стойката:

- **1.** Поставете компютъра с лицевата част надолу върху мека, плоска повърхност. HP препоръчва да постелите одеяло, кърпа, или друга мека тъкан, за да предпазите капака и повърхността на екрана от надрасквания или друга повреда.
- **2.** Пъхнете езиците, разположени в горната част на стойката, в двата големи отвора в горната задна част на компютъра (1).

<span id="page-24-0"></span>**3.** Наведете стойката към компютъра и натиснете надолу, докато щракне на място (2).

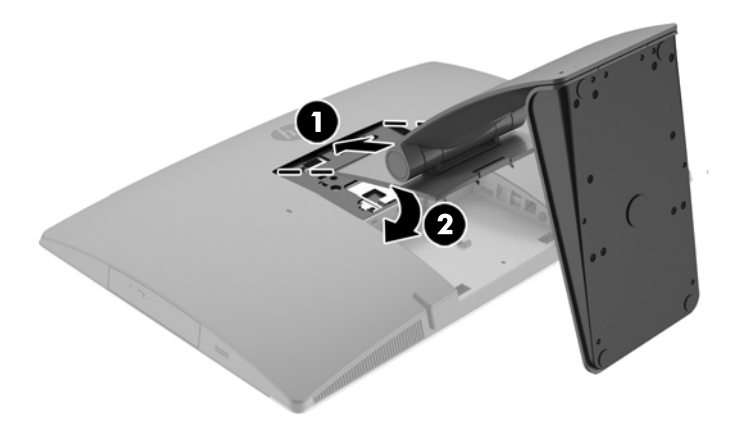

#### **Демонтиране на наклонена стойка**

За да свалите поставката:

- **1.** Отстранете от компютъра всички сменяеми носители като оптични дискове или USB флаш устройства.
- **2.** Изключете компютъра чрез операционната система, след което изключете и външните устройства.
- **3.** Изключете кабела за променливотоковото захранване от електрическия контакт и разкачете външните устройства.
- **4.** Поставете компютъра с лицевата част надолу върху мека, плоска повърхност. HP препоръчва да постелите одеяло, кърпа, или друга мека тъкан, за да предпазите капака и повърхността на екрана от надрасквания или друга повреда.
- **5.** Отстранете капака на задния порт, ако е монтиран. За инструкции вж. [Отстраняване](#page-32-0) на капака на задния порт на [страница](#page-32-0) 25.
- **6.** Натиснете ключа за освобождаване, разположен под стойката (1).

<span id="page-25-0"></span>**7.** Повдигнете стойката нагоре (2), след което издърпайте езиците на стойката от компютъра (3).

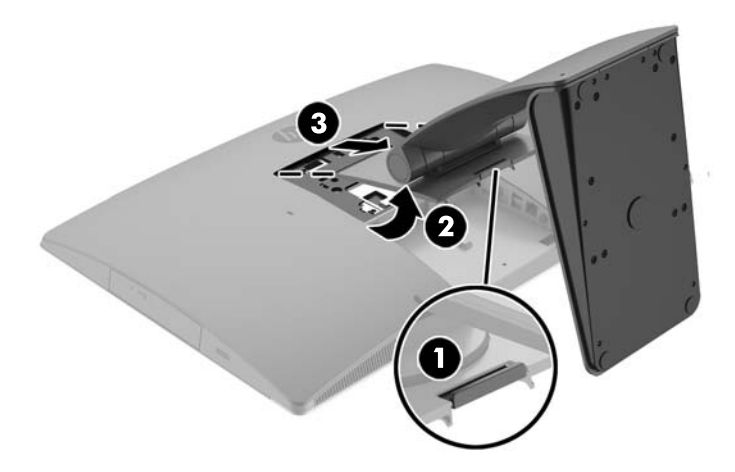

#### **Монтиране и демонтиране на стойка с регулируема височина**

#### **Монтиране на стойка с регулируема височина**

За да монтирате стойката:

- **1.** Поставете компютъра с лицевата част надолу върху мека, плоска повърхност. HP препоръчва да постелите одеяло, кърпа, или друга мека тъкан, за да предпазите капака и повърхността на екрана от надрасквания или друга повреда.
- **2.** Пъхнете езиците, разположени в горната част на стойката, в двата големи отвора в горната задна част на компютъра (1).
- **3.** Наведете стойката към компютъра (2) и натиснете надолу, докато щракне на място (3).

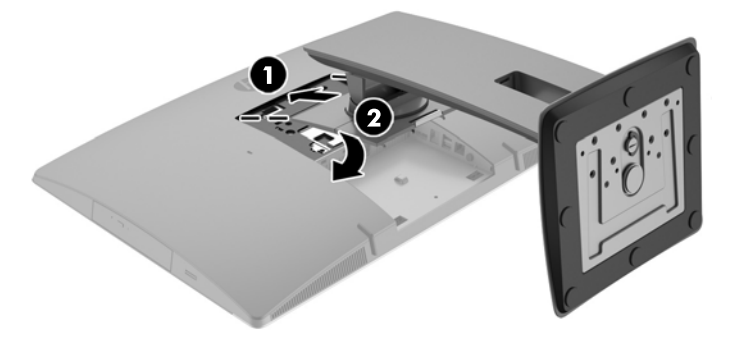

#### <span id="page-26-0"></span>**Демонтиране на стойка с регулируема височина**

За да свалите поставката:

- **1.** Отстранете от компютъра всички сменяеми носители като оптични дискове или USB флаш устройства.
- **2.** Изключете компютъра чрез операционната система, след което изключете и външните устройства.
- **3.** Изключете кабела за променливотоковото захранване от електрическия контакт и разкачете външните устройства.
- **4.** Поставете компютъра с лицевата част надолу върху мека, плоска повърхност. HP препоръчва да постелите одеяло, кърпа, или друга мека тъкан, за да предпазите капака и повърхността на екрана от надрасквания или друга повреда.
- **5.** Отстранете капака на задния порт, ако е монтиран. За инструкции вж. [Отстраняване](#page-32-0) на капака на задния порт на [страница](#page-32-0) 25.
- **6.** Натиснете ключа за освобождаване, разположен под стойката (1).
- **7.** Повдигнете стойката нагоре (2), след което издърпайте езиците на стойката от компютъра (3).

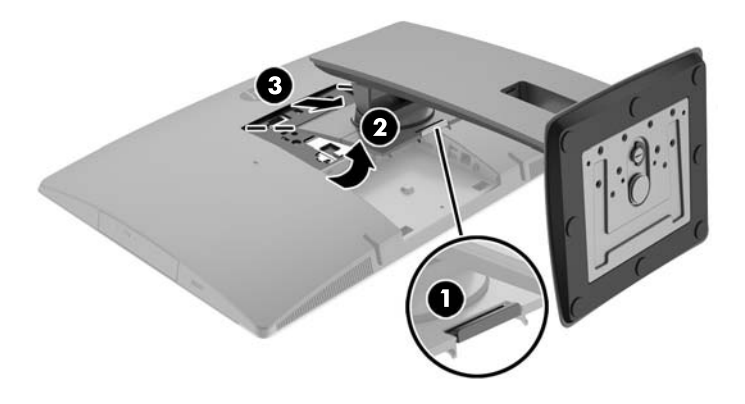

#### **Монтиране и демонтиране на плъзгаща стойка**

#### **Монтиране на плъзгаща стойка**

За да монтирате стойката:

- **1.** Поставете компютъра с лицевата част надолу върху мека, плоска повърхност. HP препоръчва да постелите одеяло, кърпа, или друга мека тъкан, за да предпазите капака и повърхността на екрана от надрасквания или друга повреда.
- **2.** Пъхнете езиците, разположени в горната част на стойката, в двата големи отвора в горната задна част на компютъра (1).

<span id="page-27-0"></span>**3.** Наведете стойката към компютъра и натиснете надолу, докато щракне на място (2).

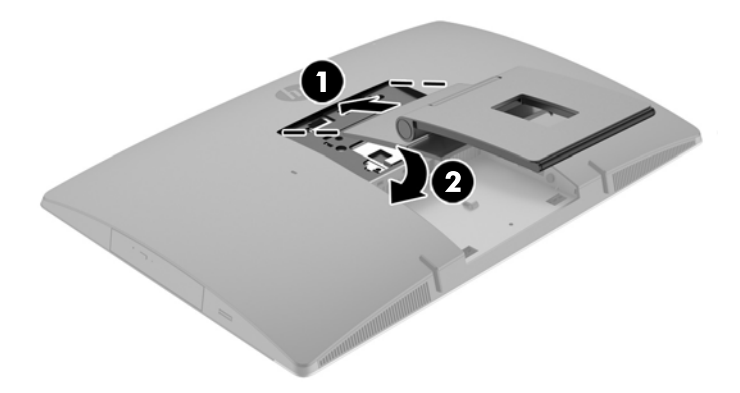

#### **Демонтиране на плъзгаща стойка**

За да свалите поставката:

- **1.** Отстранете от компютъра всички сменяеми носители като оптични дискове или USB флаш устройства.
- **2.** Изключете компютъра чрез операционната система, след което изключете и външните устройства.
- **3.** Изключете кабела за променливотоковото захранване от електрическия контакт и разкачете външните устройства.
- **4.** Поставете компютъра с лицевата част надолу върху мека, плоска повърхност. HP препоръчва да постелите одеяло, кърпа, или друга мека тъкан, за да предпазите капака и повърхността на екрана от надрасквания или друга повреда.
- **5.** Отстранете капака на задния порт, ако е монтиран. За инструкции вж. [Отстраняване](#page-32-0) на капака на задния порт на [страница](#page-32-0) 25.
- **6.** Натиснете ключа за освобождаване, разположен под стойката (1).

<span id="page-28-0"></span>**7.** Повдигнете стойката нагоре (2), след което издърпайте езиците на стойката от компютъра (3).

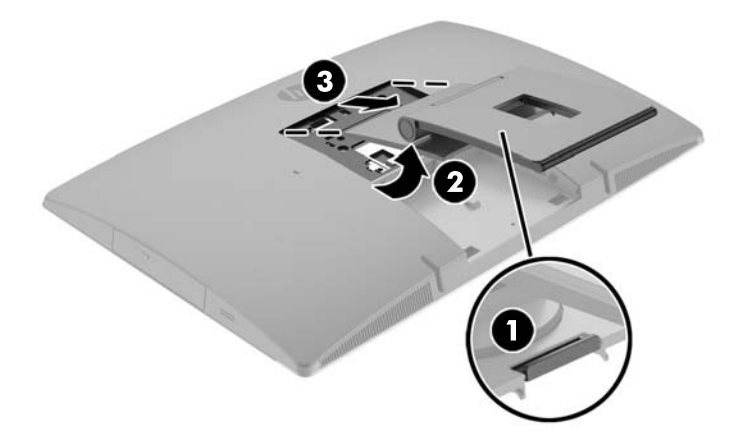

# **Свързване на компютъра към монтажно устройство**

Компютърът може да бъде закачен на стена, въртящо се рамо или друг крепежен елемент.

**ЗАБЕЛЕЖКА:** Този уред е предназначен да бъде поддържан от монтажна скоба за стена, сертифицирана от UL или CSA.

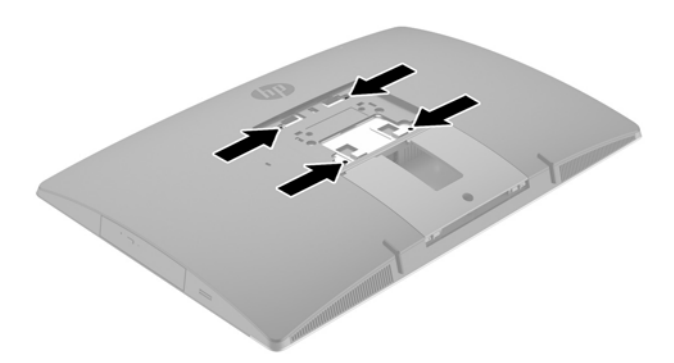

**1.** Натиснете доставената VESA конзола във VESA отвора, докато щракне на място.

<span id="page-29-0"></span>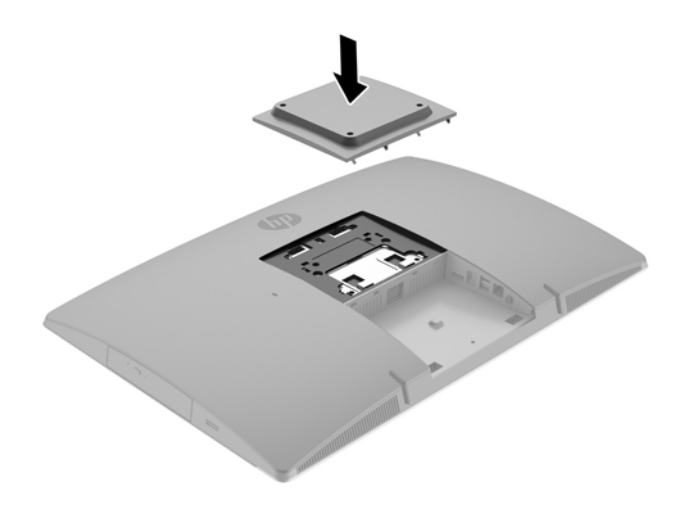

- **2.** За да свържете компютъра към въртящото се рамо (продава се отделно), поставете четирите 20 милиметрови винта, предоставени с компютъра, в отворите на планката на въртящото се рамо и в монтажните отвори на компютъра.
	- **ВНИМАНИЕ:** Този компютър има стандартни 100-милиметрови монтажни отвори съгласно изискванията на VESA. За свързване на монтажни системи на трети страни към компютъра са необходими четири винта 4 мм със стъпка на резбата 0,7 и дължина 20 мм. Тези винтове са предоставени с компютъра. Не трябва да се използват по-дълги винтове, защото може да повредят компютъра. Важно е да се провери дали монтажната система на производителя отговаря на стандарта VESA и дали е оразмерена да поддържа тежестта на компютъра. За найдобрата работа на компютъра е важно да използвате захранването и другите кабели, предоставени с компютъра.

За да монтирате компютъра към останалите крепежни елементи, следвайте инструкциите, приложени към тях, за да сте сигурни, че компютърът е правилно монтиран.

## **Свързване и изключване на кабели**

#### **Свързване на кабели**

- **1.** Поставете компютъра с лицевата част надолу върху мека, плоска повърхност. HP препоръчва да постелите одеяло, кърпа или друга мека тъкан, за да предпазите панела и повърхността на екрана от надрасквания или други повреди.
- **2.** Ако капакът на задния порт е монтиран, извадете капака.

**3.** Прокарайте захранващите и всички периферни кабели през отвора в основата на стойката.

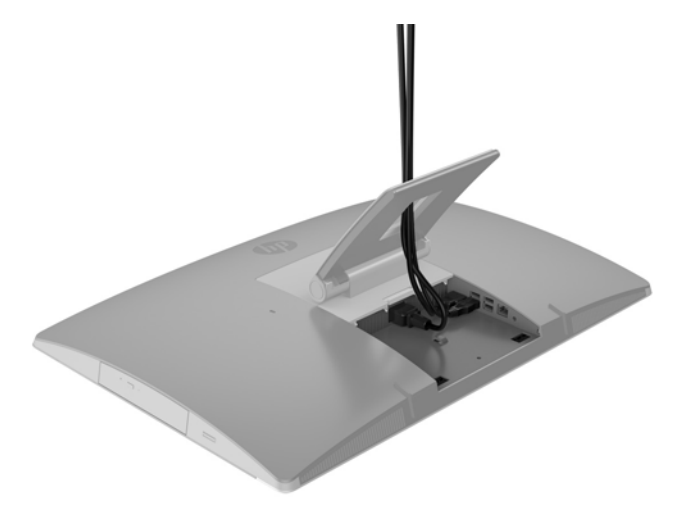

- **4.** Свържете периферните кабели към съответните портове.
- **5.** Свържете кабела за променливотоковото захранване към извода за захранване в задната част на компютъра.

<span id="page-31-0"></span>**6.** Ако желаете, можете да използвате кабелна превръзка (не е доставена) през държача на захранващия кабел, за да фиксирате захранващия кабел.

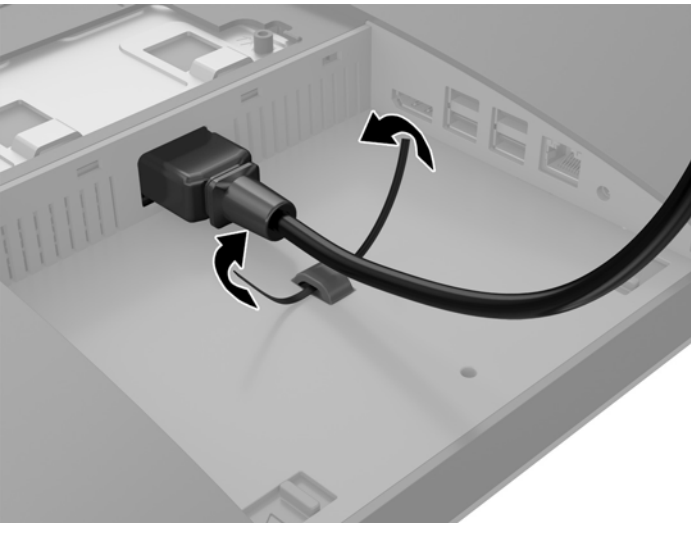

Ако моделът на вашия компютър е ProOne 400, можете да обезопасите допълнително куплунга като го натиснете в гнездото под извода за захранване, докато застане на място.

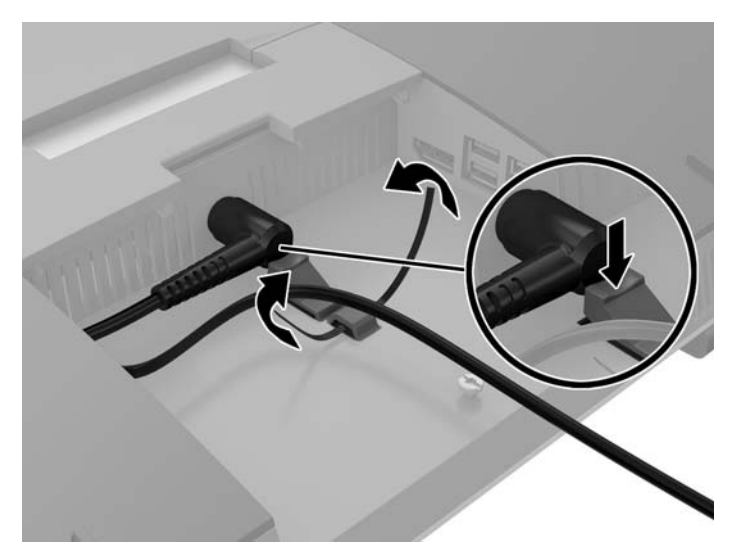

#### **Свързване на дисплей**

DisplayPort конекторът в задната част на компютъра ви позволява да свържете дисплей към компютъра.

Ако добавяте дисплей, който има DisplayPort конектор, тогава не се изисква DisplayPort видеоадаптер. Ако добавяте дисплей, който няма DisplayPort конектор, можете да закупите DisplayPort видеоадаптер от HP за вашата конфигурация.

DisplayPort адаптерите и видео кабелите се поръчват отделно. HP предлага следните адаптери:

- DisplayPort към VGA адаптер
- DisplayPort към DVI адаптер
- DisplayPort към HDMI адаптер

За да свържете дисплей:

- <span id="page-32-0"></span>**1.** Изключете захранването на компютъра и на дисплея, който ще свързвате към компютъра.
- **2.** Свалете капака на задния порт на компютъра.
- **3.** Ако вашият дисплей има DisplayPort конектор, свържете DisplayPort кабела директно между DisplayPort конектора в задната част на компютъра и DisplayPort конектора на дисплея.
- **4.** Ако вашият дисплей няма DisplayPort конектор, свържете DisplayPort видеоадаптера към DisplayPort конектора на компютъра. След това свържете кабела (VGA, DVI или HDMI в зависимост от вашето приложение) между адаптера и дисплея.
	- **38 ЗАБЕЛЕЖКА:** Когато се използва DisplayPort адаптер, капакът на задния порт не може да се монтира, освен ако не се използва удължителен DisplayPort кабел заедно с адаптера.

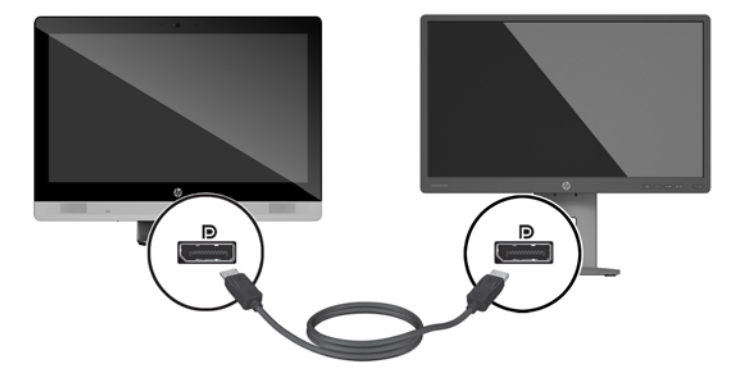

- **5.** Поставете отново капака на задния порт на компютъра.
- **6.** Включете захранването на компютъра и на дисплея.
- **ЗАБЕЛЕЖКА:** Използвайте софтуера на графичната карта или настройките на дисплея на Windows, за да конфигурирате дисплея като огледално изображение на дисплея на компютъра или като разширение на дисплея на компютъра.

#### **Изключване на кабели**

- **1.** Може да се наложи да отстраните фиксатора за кабела, ако такъв е монтиран в задната част на компютъра.
- **2.** Поставете компютъра с лицевата част надолу върху мека, плоска повърхност. HP препоръчва да постелите одеяло, кърпа или друга мека тъкан, за да предпазите панела и повърхността на екрана от надрасквания или други повреди.
- **3.** Ако капакът на задния порт е монтиран, извадете капака.
- **4.** Изключете кабелите от портовете.

### **Поставяне и отстраняване на капака на задния порт**

#### **Отстраняване на капака на задния порт**

**1.** Поставете компютъра с лицевата част надолу върху мека, плоска повърхност. HP препоръчва да постелите одеяло, кърпа или друга мека тъкан, за да предпазите панела и повърхността на екрана от надрасквания или други повреди.

<span id="page-33-0"></span>**2.** Ако винтът на защитното заключване е завинтен, развийте го с отвертка T15 за винтове, устойчиви на взлом.

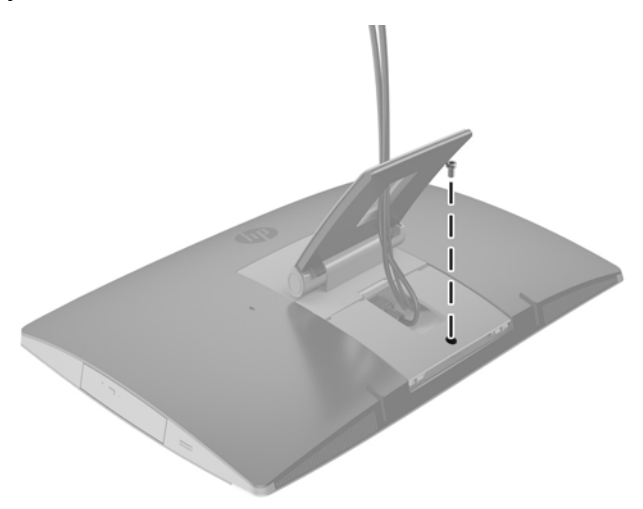

- **3.** Натиснете двете езичета едно към друго, за да освободите капака на порта от шасито (1).
- **4.** Издърпайте капака на порта надолу и го извадете от компютъра (2).

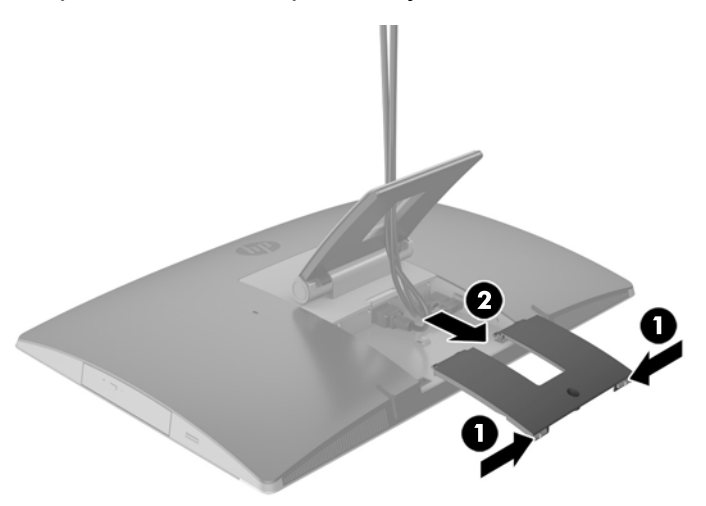

#### **Поставяне на капака на задния порт**

- **1.** Уверете се, че всички кабели са свързани.
- **2.** Поставете капака на порта успоредно на компютъра и изравнете двете езичета на капака със слотовете в горната част на отделението на задния порт.
- **3.** Плъзнете капака на порта докато езичетата щракнат на място (1).

<span id="page-34-0"></span>**4.** Натиснете фиксаторите навън, за да заключите на капака на порта на място (2).

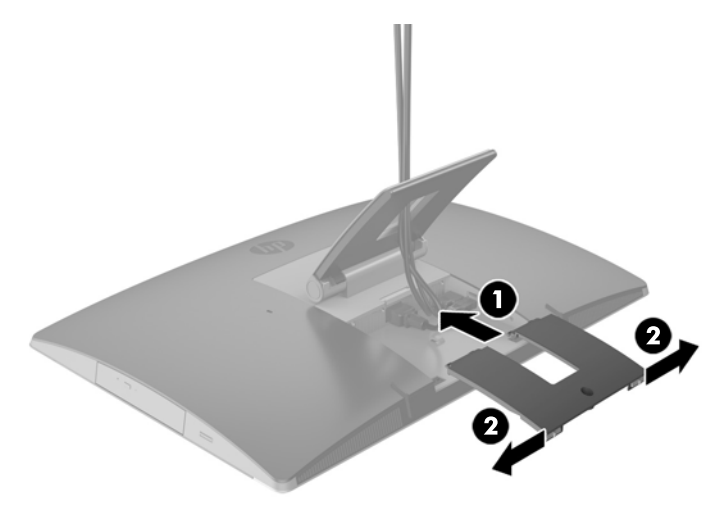

**5.** Можете да ограничите достъпа до вътрешните компоненти и портове, като обезопасите капака на задния порт. Използвайте шестограмна отвертка T15 за винтове, устойчиви на взлом, за да завиете фиксирания винт към шасито.

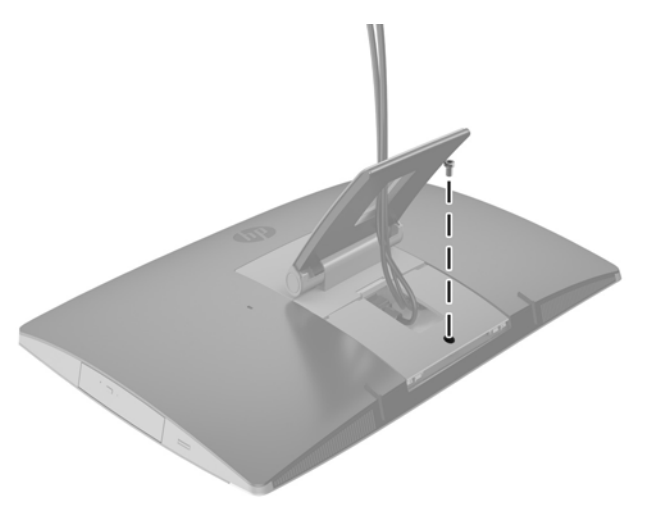

# **Разполагане на компютъра**

Този компютър може да бъде доставен с наклонена стойка, стойка за накланяне/въртене и с регулируема височина или плъзгаща стойка.

- Регулиране на наклонената стойка
- Регулиране на стойката с [регулируема](#page-35-0) височина
- Регулиране на [плъзгащата](#page-37-0) стойка

#### **Регулиране на наклонената стойка**

**ВНИМАНИЕ:** Бъдете внимателни когато накланяте компютъра, ако е монтиран фиксатор за кабела. Кабелът или фиксаторът могат да попречат на завъртането или на ъгъла на наклон.

<span id="page-35-0"></span>Тази стойка ви позволява да поставите компютъра от наклонена в изправена позиция.

За да регулирате позицията на компютъра от наклонена в изправена:

- **1.** Хванете компютъра отгоре и отдолу и го повдигнете до най-високата точка.
- **2.** Натиснете долната част на компютъра надолу и регулирайте до подходящия наклон.

За да регулирате компютъра от изправена в наклонена позиция:

- **1.** Повдигнете долната част на компютъра, докато се изравни с горната.
- **2.** Хванете компютъра отгоре и отдолу и го натиснете надолу, докато застане в желаната позиция.

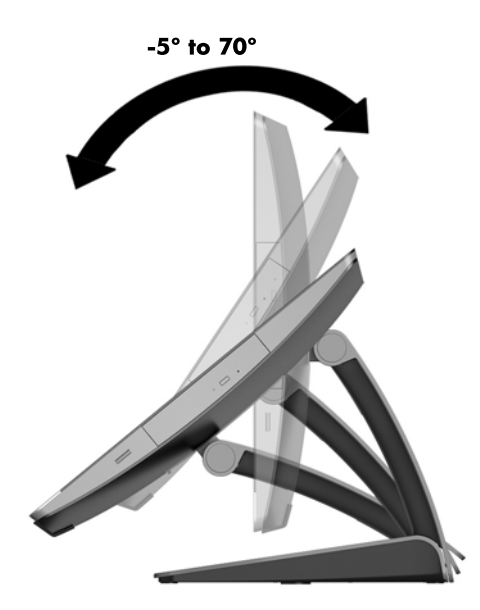

### **Регулиране на стойката с регулируема височина**

**ВНИМАНИЕ:** Бъдете внимателни, когато завъртате или накланяте компютъра, ако е монтиран фиксатор за кабела. Кабелът или фиксаторът могат да попречат на завъртането или на ъгъла на наклон.

Тази стойка ви позволява:

- Наклонете компютъра от –5° до 20° спрямо работния плот
- Регулирайте височината на компютъра в рамките на 110 mm (4,3 инча)
- Завъртете компютъра от пейзажен към портретен изглед

За да наклоните компютъра, хванете компютъра отгоре и отдолу и го регулирайте до подходящия наклон.
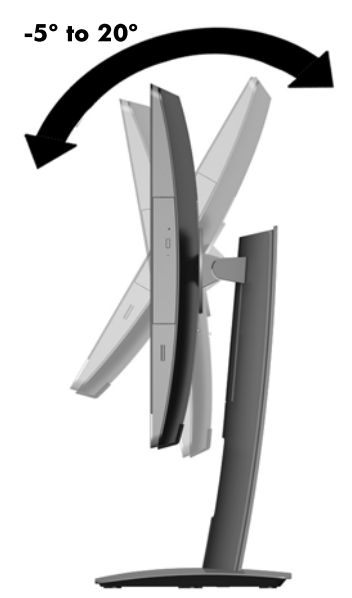

За да промените височината на компютъра, хванете компютъра от двете страни и го повдигнете или наведете до подходящата височина.

За да наклоните компютъра:

**<u>©</u> ВАЖНО:** В портретен режим наклонът е ограничен, ако е монтиран фиксатор за кабела.

- **1.** Преместете стойката до края на бюрото.
- **2.** Хванете компютъра от двете страни и го наведете до предпочитаната от вас позиция.

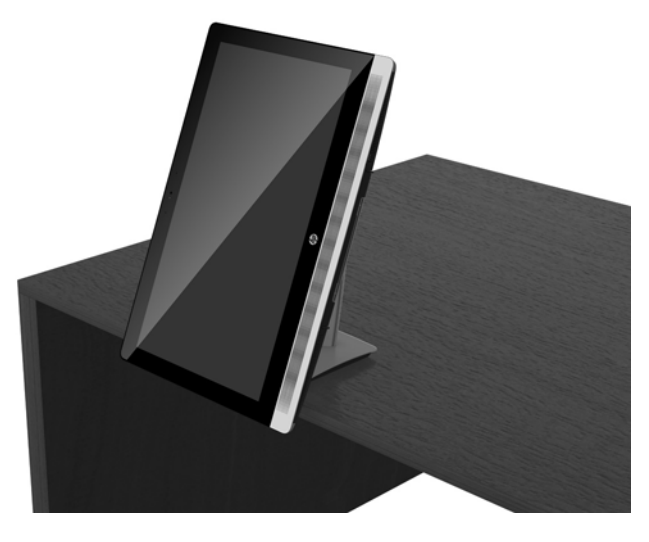

**3.** Хванете компютъра отгоре и отдолу и го наклонете до желаната позиция.

**ВНИМАНИЕ:** Когато променяте ориентацията на компютъра между пейзажна и портретна, уверете се, че логото на HP в предната част на компютъра е или в долния край или от дясната страна.

За да преминете от пейзажен към портретен изглед:

**1.** Повдигнете компютъра до най-висока позиция, за да осигурите просвет за неговото завъртане.

**2.** Хванете горния десен и долния ляв ъгъл на компютъра и повдигнете долния ляв ъгъл, докато компютърът застане във вертикална позиция.

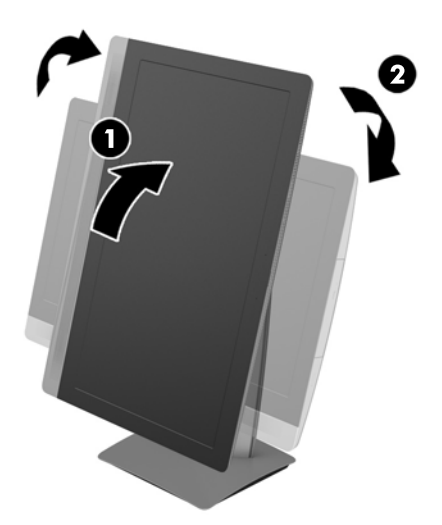

За да преминете от портретен към пейзажен изглед:

- **1.** Повдигнете компютъра до най-висока позиция, за да осигурите просвет за неговото завъртане.
- **2.** Хванете горния ляв и долния десен ъгъл на компютъра и повдигнете долния десен ъгъл, докато компютърът застане в хоризонтална позиция.

### **Регулиране на плъзгащата стойка**

Тази регулируема стойка ви позволява да променяте наклона на компютъра от 10 до 70 градуса, за да го разположите под удобен за очите ъгъл.

**ВНИМАНИЕ:** Дръжте здраво компютъра, когато регулирате плъзгащата стойка, за да избегнете преобръщането му.

Хванете компютъра отстрани и натиснете горния край на компютъра, за да отворите стойката и да увеличите наклона. Повдигнете горната част на компютъра нагоре, за да приберете стойката и да намалите наклона.

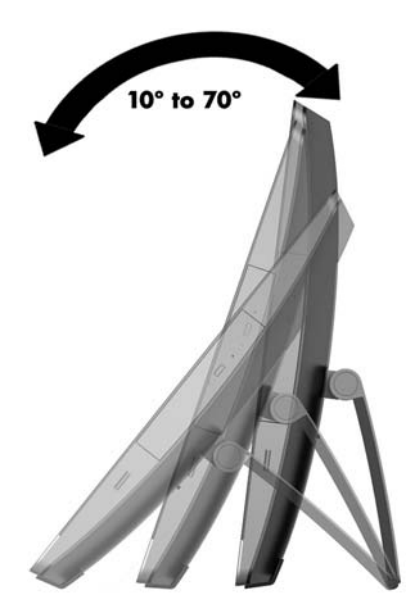

# **Монтиране на фиксатор за кабела**

Фиксаторът за кабела е заключващо устройство със свързан към него кабел. Закрепете единия край на кабела към бюрото (или друг неподвижен предмет), а другия му край към слот за фиксиране на кабелите на компютъра. Заключете фиксатора за кабела с ключа.

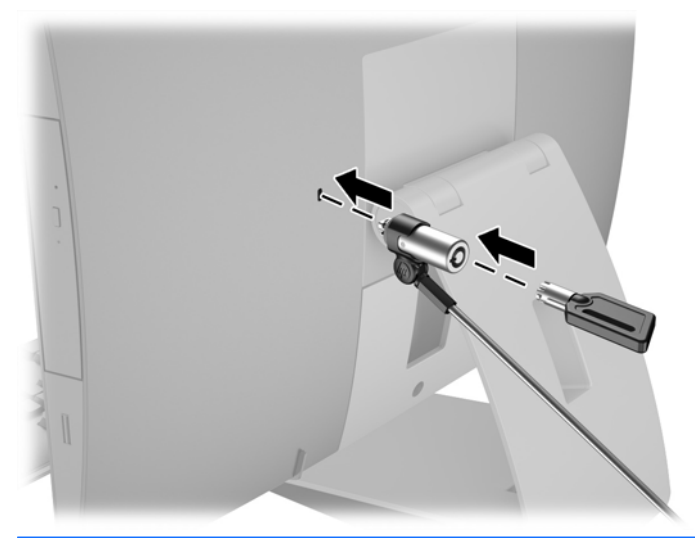

**ВНИМАНИЕ:** Бъдете внимателни, когато завъртате или накланяте компютъра, ако е монтиран фиксатор за кабела. Кабелът или фиксаторът могат да попречат на завъртането или на ъгъла на наклон.

## **Свързване и прекъсване на захранването**

### **Свързване на захранването**

**1.** Ако имате EliteOne 800, EliteOne 705 или ProOne 600, включете променливотоковия щепсел в електрически контакт.

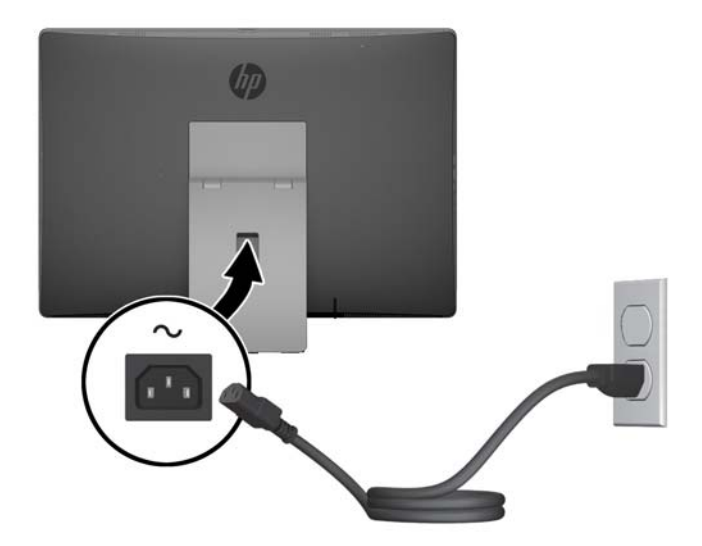

- **2.** Ако имате ProOne 400:
	- **а.** Включете женския край на захранващия кабел в адаптера за захранването (1).
	- **б.** Включете променливотоковия щепсел в електрически контакт (2).

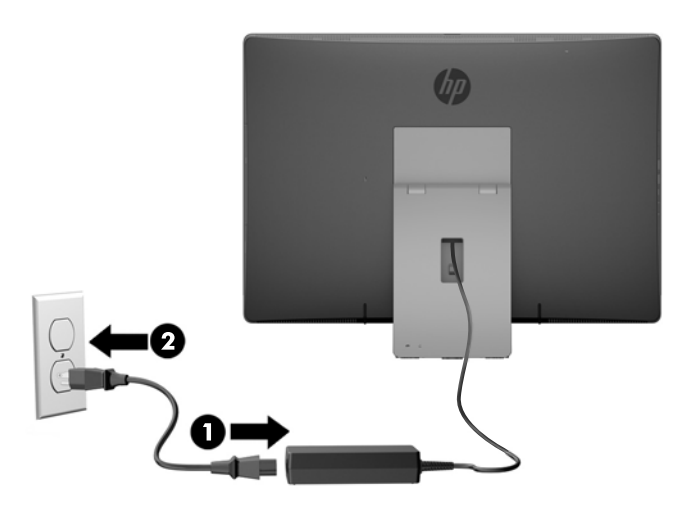

**3.** Натиснете бутона за захранването в страничната част на компютъра, за да го включите.

### **Прекъсване на захранването**

- **1.** Отстранете от компютъра всички сменяеми носители като оптични дискове или USB флаш устройства.
- **2.** Изключете компютъра чрез операционната система, след което изключете и външните устройства.
- **3.** Изключете кабела за променливотоковото захранване от електрическия контакт и разкачете външните устройства.

# **Синхронизиране на безжичната оптична клавиатура или мишка**

Мишката и клавиатурата са фабрично синхронизирани. Ако не работят, свалете и подменете батериите. Ако на мишката и клавиатурата все още не са синхронизирани, изпълнете следната процедура, за да ги синхронизирате повторно ръчно.

**1.**

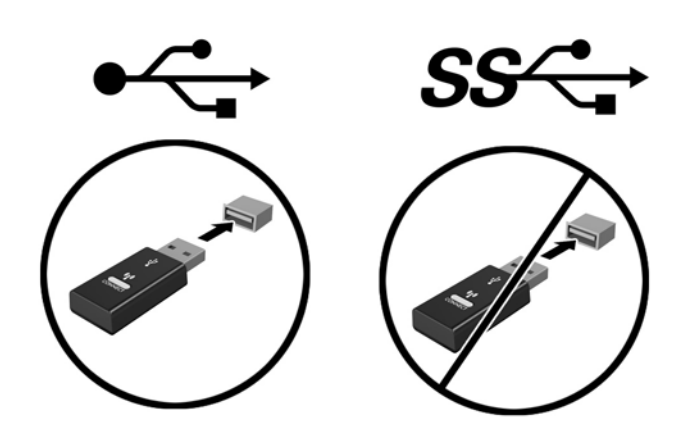

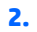

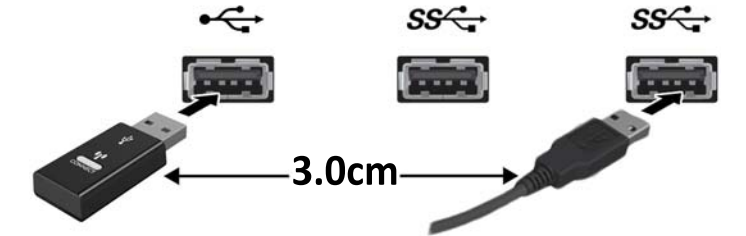

**3.**

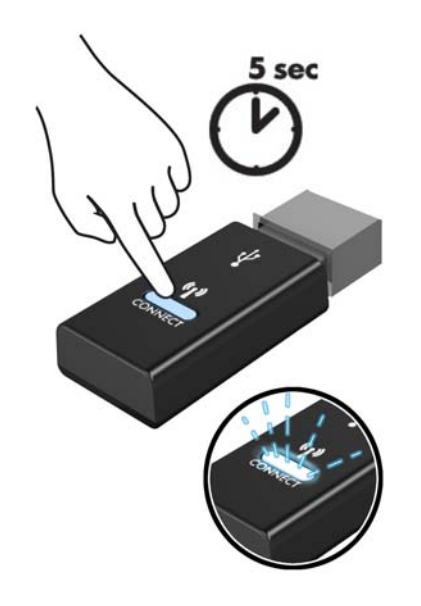

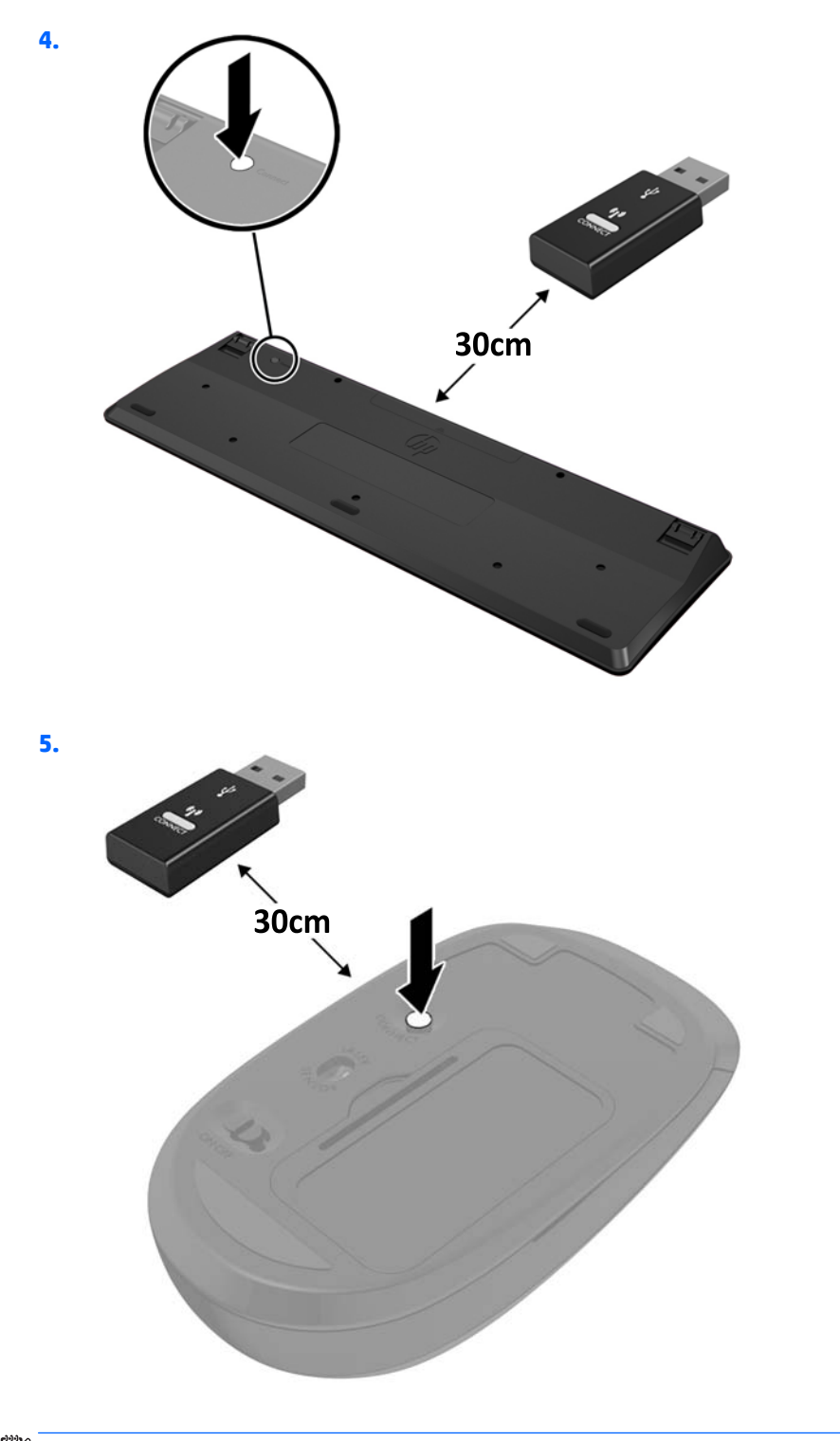

**В ЗАБЕЛЕЖКА:** Ако мишката и клавиатурата все още не работят, свалете и подменете батериите. Ако мишката и клавиатурата все още не са синхронизирани, синхронизирайте ги отново.

# **3 Ремонт и надграждане на хардуера**

## **Бележки за внимание и предупреждения**

Преди да извършите надграждане, не забравяйте да прочетете всички приложими инструкции, бележки за внимание и предупреждение в това ръководство.

#### **ПРЕДУПРЕЖДЕНИЕ!** За да намалите риска от нараняване от токов удар, горещи повърхности или пожар:

Извадете кабела за променливотоковото захранване от електрическия контакт и оставете вътрешните системни компоненти да се охладят, преди да ги докоснете.

Не включвайте телекомуникационни или телефонни съединители в гнездата на мрежовите платки.

Не изключвайте преходника с три щифта на кабела за променливотоковото захранване. Преходникът с три щифта е важен фактор за гарантиране на безопасността.

Включвайте кабела за променливотоковото захранване в заземен (замасен) електрически контакт, който е лесно достъпен по всяко време.

За ваша безопасност, не поставяйте предмети върху кабелите за променливотоковото захранване или другите кабели. Подредете ги така, че никой да не може случайно да ги настъпи или да се спъне в тях. Не дърпайте кабела. Когато изключвате от електрическия контакт, хващайте кабела за щепсела.

За да намалите риска от сериозно нараняване, прочетете *Ръководството за безопасност и комфорт*. В него се описва каква трябва да бъде правилната конфигурация на работната станция, нейните настройки, позата на тялото, здравословните и работните навици на работещите с компютри и също така предоставя важна информация за електрическата и механичната безопасност. Това ръководство се намира в интернет на [http://www.hp.com/ergo.](http://www.hp.com/ergo)

**ПРЕДУПРЕЖДЕНИЕ!** Компютри, които са неправилно поставени на скринове, библиотеки, шкафове, бюра, високоговорители, сандъци или колички, могат да паднат и да причинят наранявания.

Организирайте кабелите, свързани към компютъра, така, че да не могат да бъдат изтеглени, хвани или да доведат до спъване.

**ПРЕДУПРЕЖДЕНИЕ!** Активни и движещи се части във вътрешността.

Изключвайте захранването на оборудването преди свалянето на панелите.

Монтирайте обратно и фиксирайте всички панели за достъп, преди да подадете захранване към оборудването.

**ВНИМАНИЕ:** Статичното електричество може да повреди електрическите компоненти на компютъра и допълнителното оборудване. Преди да започнете тези процедури, се уверете, че сте се разредили от статично електричество, като докоснете за кратко заземен метален предмет. За повече информация вижте [Електростатичен](#page-68-0) разряд на страница 61.

Когато компютърът е включен към променливотоков захранващ източник, системната платка винаги е под напрежение. Трябва да извадите кабела за променливотоковото захранване от захранващия източник преди да отворите компютъра, за да предотвратите повреждане на вътрешните компоненти.

# **Допълнителна информация**

За допълнителна информация за премахването и поставянето на хардуерни компоненти, помощната програма Computer Setup (Настройка на компютъра) и отстраняването на неизправности вижте *Maintenance and Service Guide* (Ръководство за поддръжка и обслужване) (достъпно само на английски език) за модела на вашия компютър на адрес [http://www.hp.com.](http://www.hp.com)

# **Изваждане на батериите от опционалната безжична клавиатура или мишка**

**ЗАБЕЛЕЖКА:** Безжичните клавиатура и мишка са незадължителни компоненти.

За да махнете батериите от безжичната клавиатура, махнете капачето от долната част на клавиатурата (1) и повдигнете батериите от отделението за батерии (2).

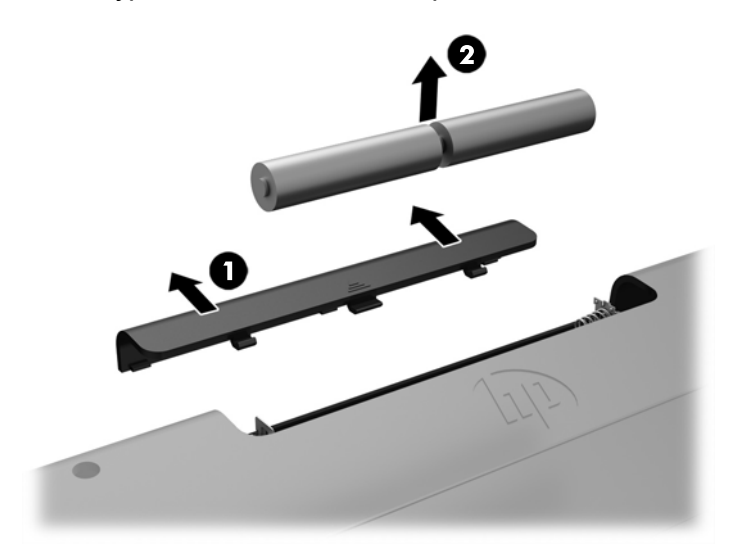

За да махнете батериите от безжичната мишка, махнете капачето от долната част на мишката (1) и повдигнете батериите от отделението за батерии (2).

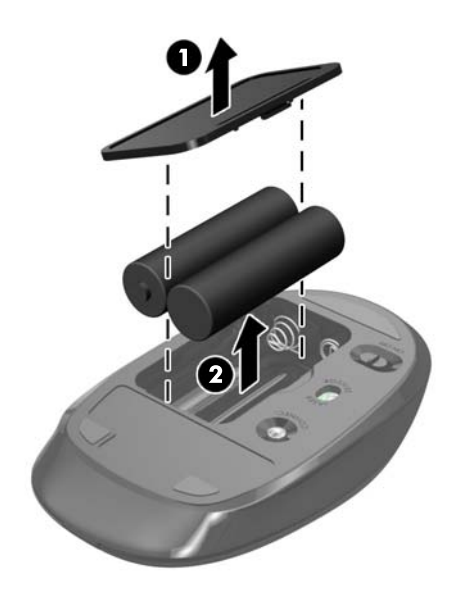

## **Сваляне и поставяне на памет**

Компютърът е снабден с двойни редови модули с памет с малък контур (SODIMM).

## **SODIMM модули**

В гнездата за памет на системна платка могат да се поставят до два стандартни SODIMM модула. В тези гнезда предварително е инсталиран поне един SODIMM модул.

## **Спецификации на SODIMM**

За правилната работа на системата SODIMM модулите трябва да отговарят на следните изисквания:

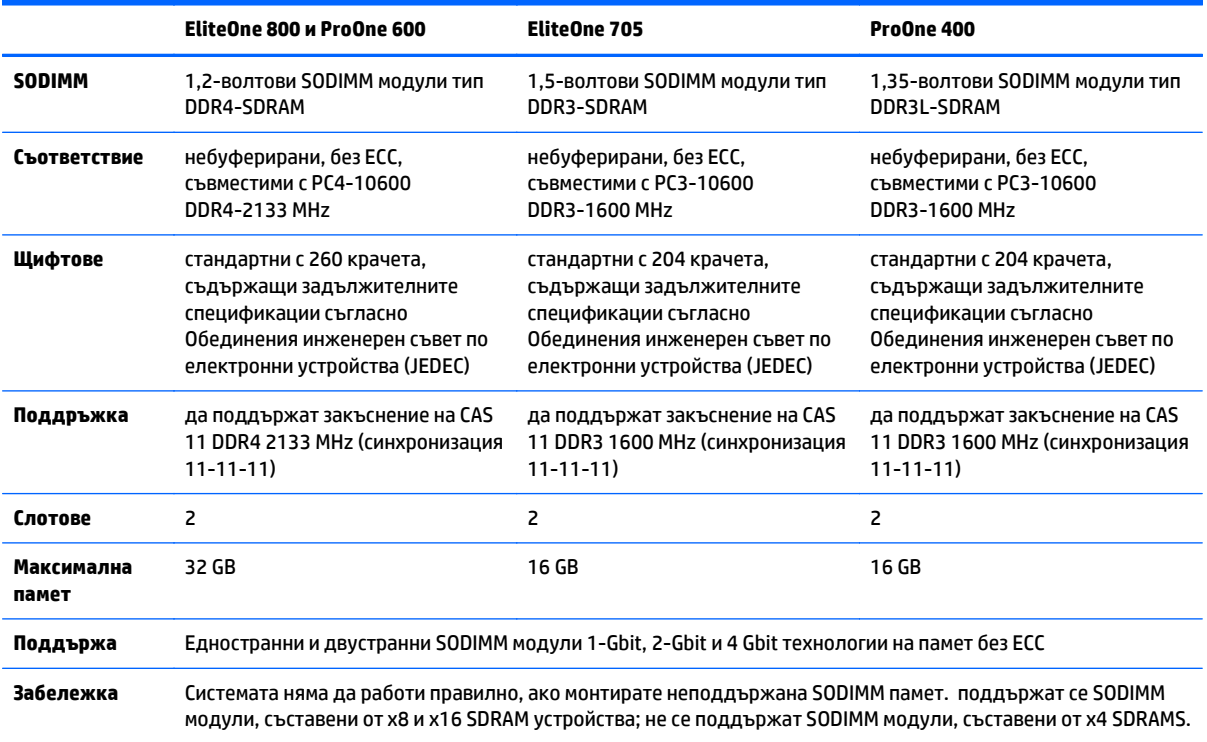

HP предлага надграждане на паметта за този компютър и препоръчва клиентът да поръча от нея, за да избегне проблеми с несъвместимост на неподдържани памети на трети производители.

#### **Поставяне на SODIMM модулите в гнездата**

Системата автоматично ще работи в едноканален, двуканален или гъвкав режим, според разполагането на SODIMM модулите. Вижте следната таблица, за да определите местоположението на каналите на SODIMM модулите.

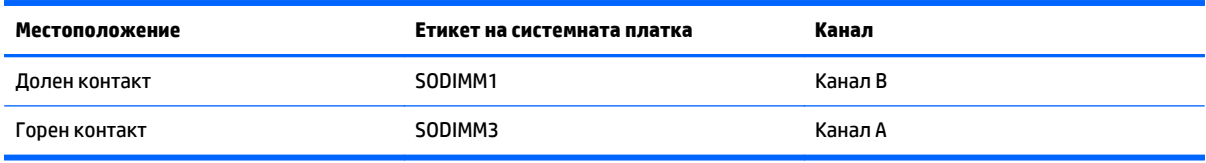

- Ако SODIMM модулите са поставени само в един канал, системата ще работи в едноканален режим.
- Системата ще работи в "гъвкав" режим, ако общата памет на SODIMM модулите в канал не е равна на общата памет на SODIMM модулите в канал В. В "гъвкав" режим каналът с най-малко памет описва общия обем на паметта, зададена като двуканална, а останалата част се задава като едноканална. Ако един канал има повече памет от другия, по-големият обем трябва да бъде в Канал А.
- Системата ще работи в по-високопроизводителния двуканален режим, ако общият капацитет на паметта на SODIMM модулите в Канал А е равен на общия капацитет на паметта на SODIMM модулите в Канал B.
- Максималната работна скорост се определя от най-бавния SODIMM модул в системата, независимо от режима.

#### **Монтиране на SODIMMs**

На дънната платка има две гнезда за памет. За да премахнете или да монтирате модули с памет:

- **1.** Отстранете от компютъра всички сменяеми носители като оптични дискове или USB флаш устройства.
- **2.** Изключете компютъра чрез операционната система, след което изключете и външните устройства.
- **3.** Изключете кабела за променливотоковото захранване от електрическия контакт и разкачете външните устройства.
	- <u>∕∆ ВНИМАНИЕ</u>: Трябва да изключите кабела за променливотоковото захранване и да изчакате около 30 секунди захранването да отпадне, преди да добавяте или изваждате модули с памет. Независимо дали компютърът е включен или изключен, модулите с памет винаги са под напрежение, докато компютърът е включен в активен електрически контакт. Добавянето или изваждането на модули с памет, докато са под напрежение, може напълно да повреди модулите с памет или системната платка.
- **4.** Отстранете/освободете всички защитни механизми, които препятстват отварянето на компютъра.
- **5.** Поставете компютъра с лицевата част надолу върху мека, плоска повърхност. HP препоръчва да постелите одеяло, кърпа, или друга мека тъкан, за да предпазите капака и повърхността на екрана от надрасквания или друга повреда.
- **6.** Отстранете капака на задния порт.

Вижте [Отстраняване](#page-32-0) на капака на задния порт на страница 25.

**7.** Изключете кабелите, свързани към компютъра.

Вижте [Изключване](#page-32-0) на кабели на страница 25.

**8.** Демонтирайте стойката.

Вижте Монтиране и [демонтиране](#page-23-0) на стойка на страница 16.

**9.** Ако моделът на вашия компютър е ProOne 400, използвайте плоска или шестограмна отвертка, за да завъртите винтовете на панела за достъп с четвърт оборот наляво, за да освободите на панела за достъп.

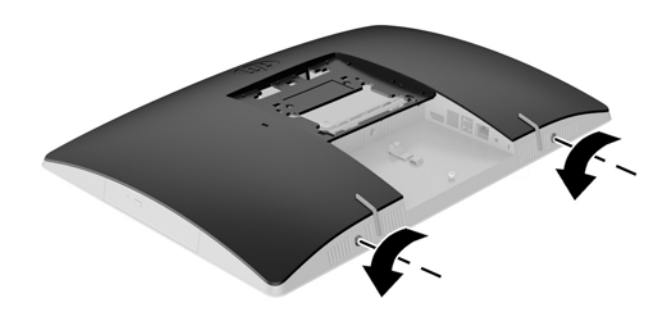

- **10.** Плъзнете един към друг ключовете на панела за достъп (1).
- **11.** Отстранете панела за достъп от компютъра (2).

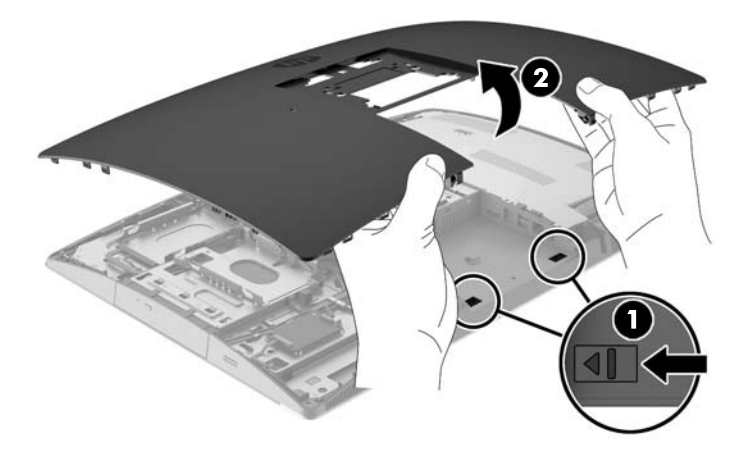

**12.** Ако моделът на вашия компютър е ProOne 400, отстранете четирите винта, придържащи предпазителя срещу електромагнитни смущения (EMI) към шасито.

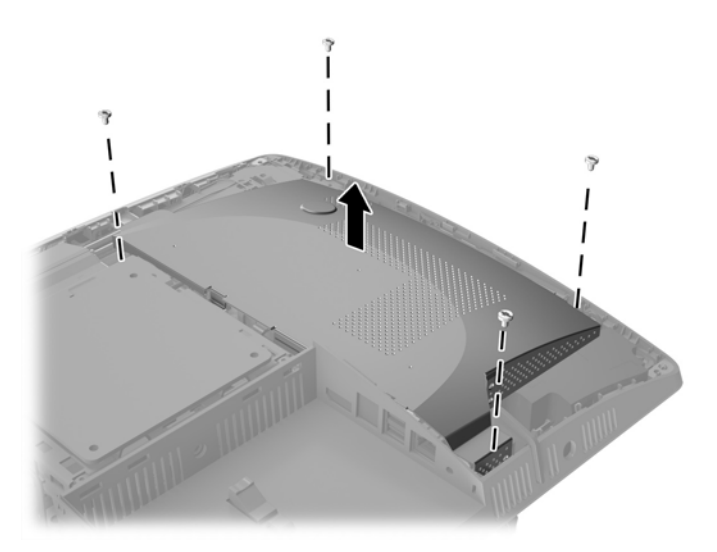

**13.** Плъзнете ключа на EMI предпазителя към центъра на компютъра (1), за да освободите EMI предпазителя, след което отстранете предпазителя от компютъра (2).

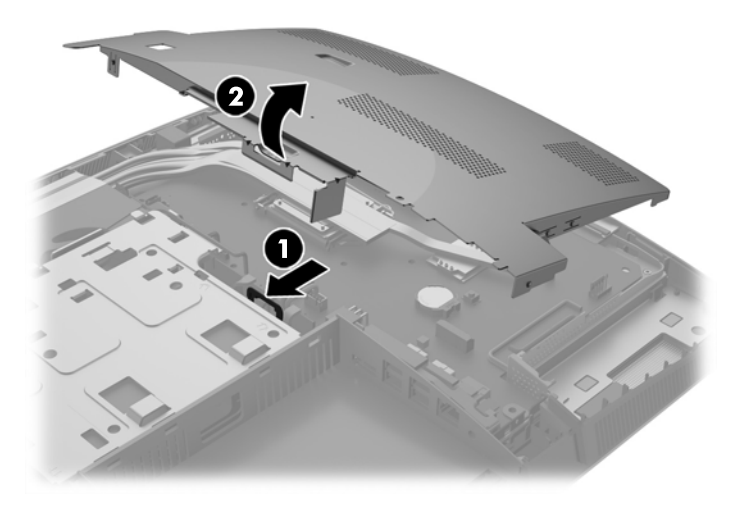

**14.** За демонтаж на модул с памет, натиснете навън двете закопчалки от всяка страна на SODIMM модула (1) и след това го издърпайте от гнездото (2).

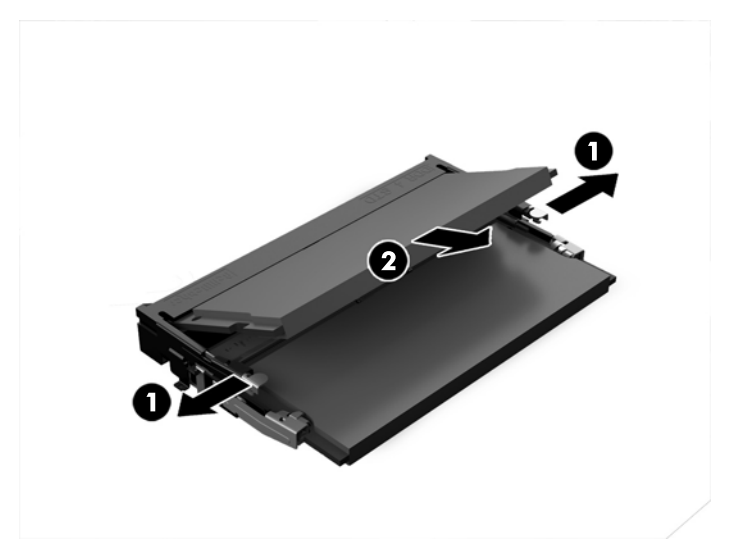

**15.** За да монтирате модул с памет, плъзнете SODIMM модула в гнездото при приблизителен ъгъл от 30° (1), след това го натиснете надолу (2), така че закопчалките да се заключат на място.

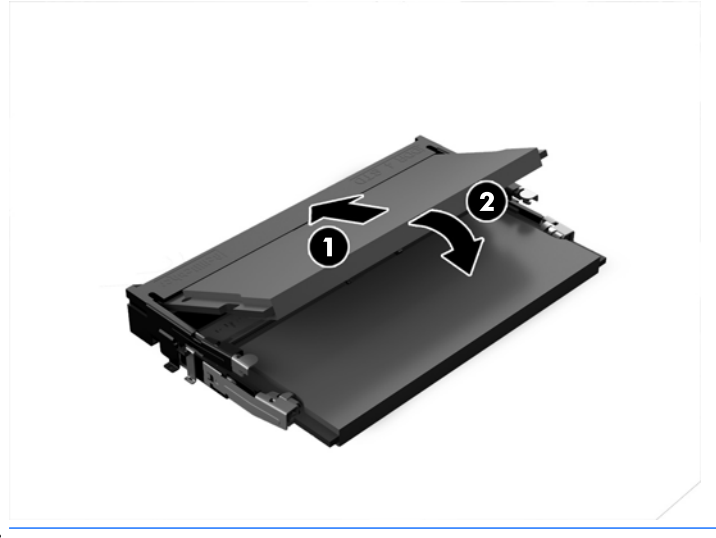

 $\overline{\mathbb{B}}$  <mark>ЗАБЕЛЕЖКА:</mark> Модулът с памет може да се постави само по един начин. Прорезът на модула трябва да съвпадне с този на гнездото.

**16.** Уверете се, че кабелите около EMI предпазителя са не пречат и няма да бъдат притиснати от него.

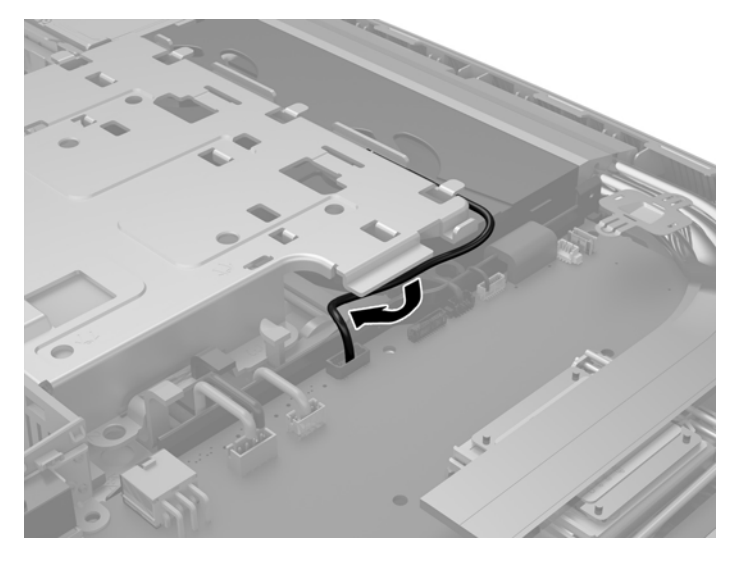

**17.** Пъхнете трите езичета на дясната страна на EMI предпазителя в гнездата на компютъра (1) и след това натиснете лявата страна на предпазителя надолу, докато ключът щракне (2).

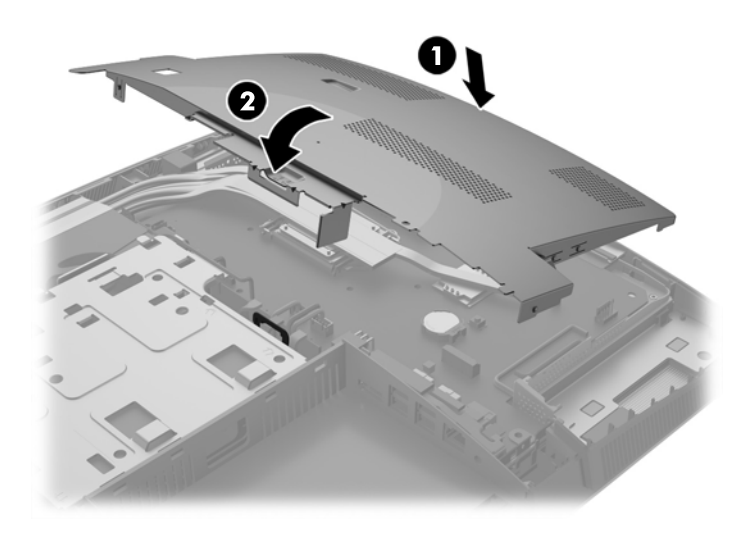

**18.** Ако моделът на вашия компютър е ProOne 400, завинтете четирите винта, за да фиксирате EMI предпазителя към шасито.

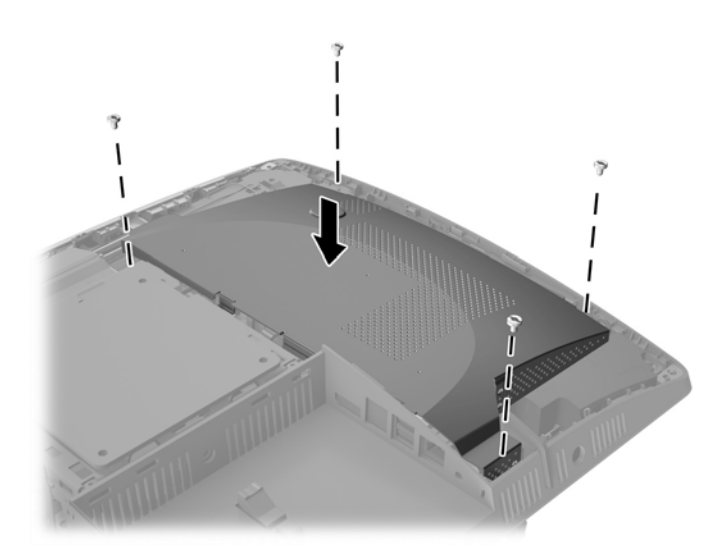

- **19.** За да смените панела за достъп, изравнете ключовете с гнездата в отделението на задния порт. Поставете панела за достъп (1) и натиснете езичетата, разположени от всички отстрани на панела, докато се застане на място.
- **20.** Плъзнете ключовете настрани, за да фиксирате панела за достъп на място (2).

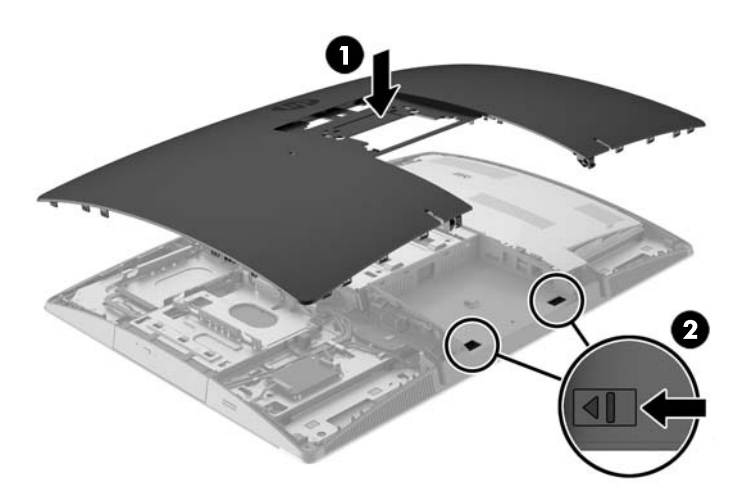

**21.** Ако моделът на вашия компютър е ProOne 400, използвайте плоска или шестограмна отвертка, за да завъртите винтовете на панела за достъп с четвърт оборот надясно, за да фиксирате панела за достъп.

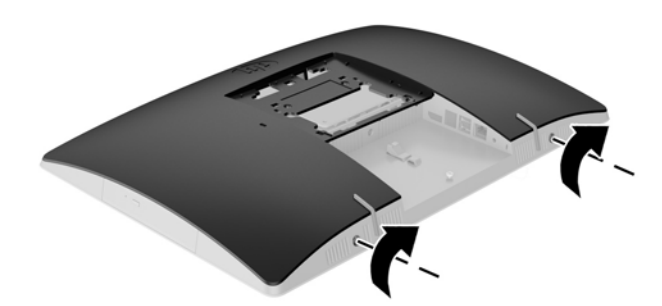

**22.** Монтирайте стойката.

Вижте Монтиране и [демонтиране](#page-23-0) на стойка на страница 16.

**23.** Свържете всички кабели към компютъра.

Вижте [Свързване](#page-29-0) на кабели на страница 22.

- **24.** Поставете капака на задния порт. Вижте [Поставяне](#page-33-0) на капака на задния порт на страница 26.
- **25.** Заключете защитните устройства, които са били освободени при изваждането на панела за достъп.
- **26.** Поставете компютъра във вертикална позиция.
- **27.** Включете променливотоковия щепсел в електрически контакт.
- **28.** Включете компютъра. Компютърът автоматично разпознава допълнителната памет при включване.

# **Смяна на RTC батерия**

Батерията е разположена на системната платка в долната дясна страна на вентилатора. Батерията в компютъра захранва часовника, показващ точното време. Когато сменяте батерията, използвайте еквивалентна на първоначално инсталираната в компютъра. В компютъра има инсталирана 3-волтова кръгла литиева батерия тип монета.

**ПРЕДУПРЕЖДЕНИЕ!** В компютъра има вътрешна литиева батерия с манганов двуокис. Съществува риск от пожар или изгаряне, ако не се борави правилно с батерията. За да намалите опасността от нараняване:

Не се опитвайте да презаредите батерията.

Не излагайте на температури над 60°C (140°F).

Не отваряйте, не разбивайте, не пробождайте, не изхвърляйте в огън или вода и не свързвайте клемите.

Сменяйте я само с резервна батерия от HP за съответния продукт.

**ВНИМАНИЕ:** Преди смяната на батерията е важно да се архивират CMOS настройките на компютъра. При изваждане или смяна на батерията настройките на CMOS паметта ще бъдат изтрити.

Статичното електричество може да повреди електронните компоненти на компютъра или допълнителното оборудване. Преди да започнете тези процедури, се уверете, че сте се разредили от статично електричество, като докоснете за кратко заземен метален предмет.

**ЭМЕЛЕЖКА:** Животът на литиевата батерия може да се удължи чрез включване на компютъра в електрическата мрежа. Литиевата батерия се използва само когато компютърът НЕ е включен в електрическата мрежа.

HP призовава потребителите да рециклират електронните компютърни компоненти, оригиналните касети за принтери и акумулаторните батерии. За повече информация относно програмите за рециклиране вижте <http://www.hp.com/recycle>.

- **1.** Отстранете от компютъра всички сменяеми носители като оптични дискове или USB флаш устройства.
- **2.** Изключете компютъра чрез операционната система, след което изключете и външните устройства.
- **3.** Изключете кабела за променливотоковото захранване от електрическия контакт и разкачете външните устройства.
- **4.** Отстранете/освободете всички защитни механизми, които пречат на отварянето на компютъра.
- **5.** Поставете компютъра с лицевата част надолу върху мека, плоска повърхност. HP препоръчва да постелите одеяло, кърпа, или друга мека тъкан, за да предпазите капака и повърхността на екрана от надрасквания или друга повреда.
- **6.** Отстранете капака на задния порт.

Вижте [Отстраняване](#page-32-0) на капака на задния порт на страница 25.

**7.** Изключете кабелите, свързани към компютъра.

Вижте [Изключване](#page-32-0) на кабели на страница 25.

**8.** Демонтирайте стойката.

Вижте Монтиране и [демонтиране](#page-23-0) на стойка на страница 16.

**9.** Ако моделът на вашия компютър е ProOne 400, използвайте плоска или шестограмна отвертка, за да завъртите винтовете на панела за достъп с четвърт оборот наляво, за да освободите на панела за достъп.

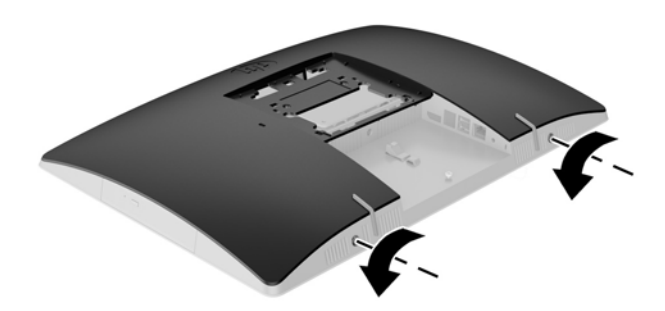

- **10.** Плъзнете един към друг ключовете на панела за достъп (1).
- **11.** Отстранете панела за достъп от компютъра (2).

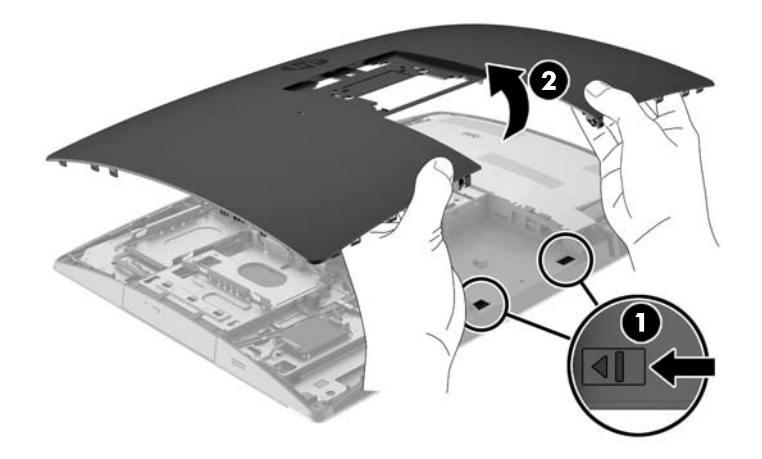

**12.** Ако моделът на вашия компютър е ProOne 400, отстранете четирите винта, придържащи EMI предпазителя към шасито.

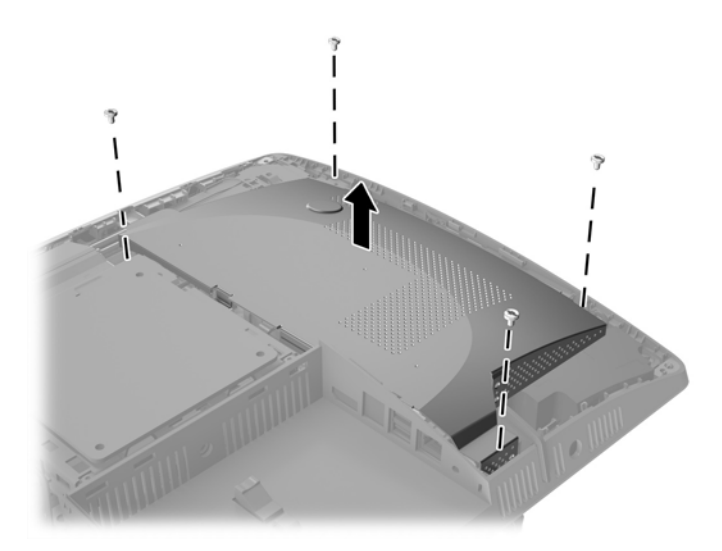

**13.** Плъзнете ключа на EMI предпазителя към центъра на компютъра (1), за да освободите EMI предпазителя, след което отстранете предпазителя от компютъра (2).

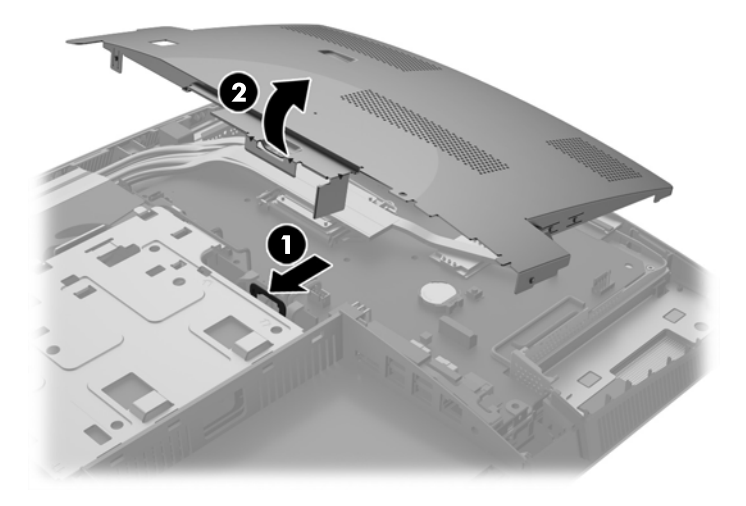

**14.** За да извадите батерията от гнездото й, натиснете металната скоба, която стърчи над едното от ребрата на батерията. След като батерията изскочи, я повдигнете (1).

**15.** За да поставите нова батерия, поставете единия й край с положителната страна нагоре под скобата на гнездото. Натиснете другия й край надолу, докато скобата щракне над другия край на батерията (2).

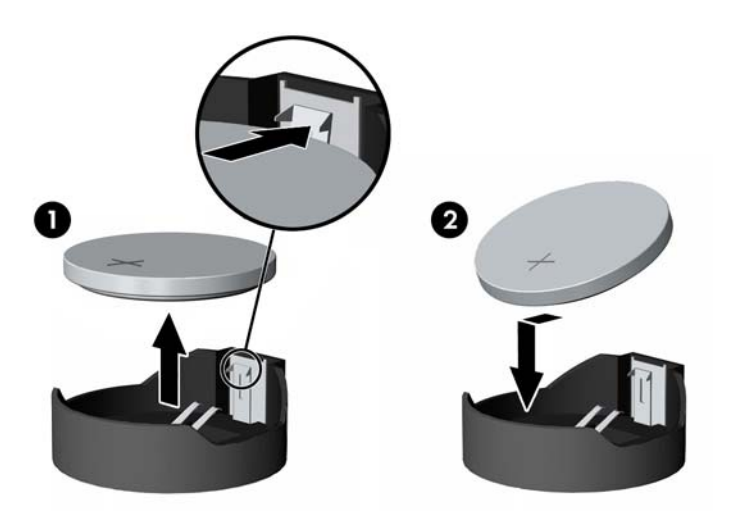

**16.** Уверете се, че кабелите около предпазителя срещу електромагнитни смущения не пречат и няма да бъдат притиснати от него.

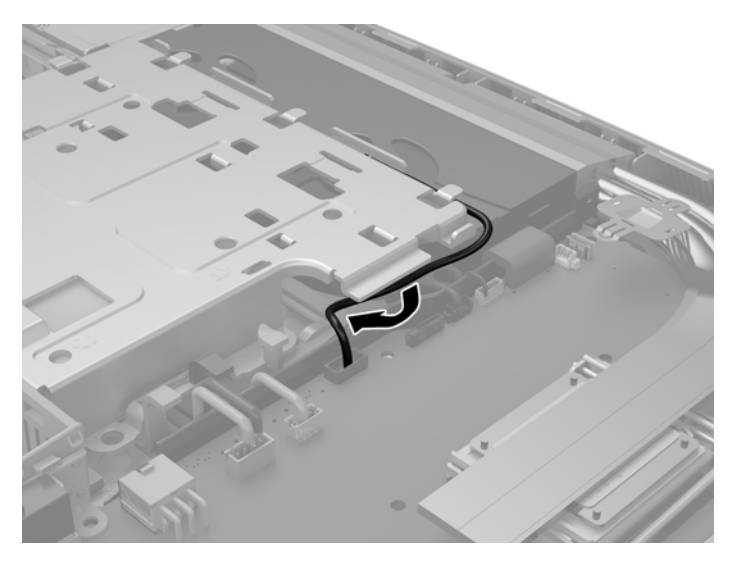

**17.** Пъхнете трите езичета на дясната страна на EMI предпазителя в гнездата на компютъра (1) и след това натиснете лявата страна на предпазителя надолу, докато ключът щракне (2).

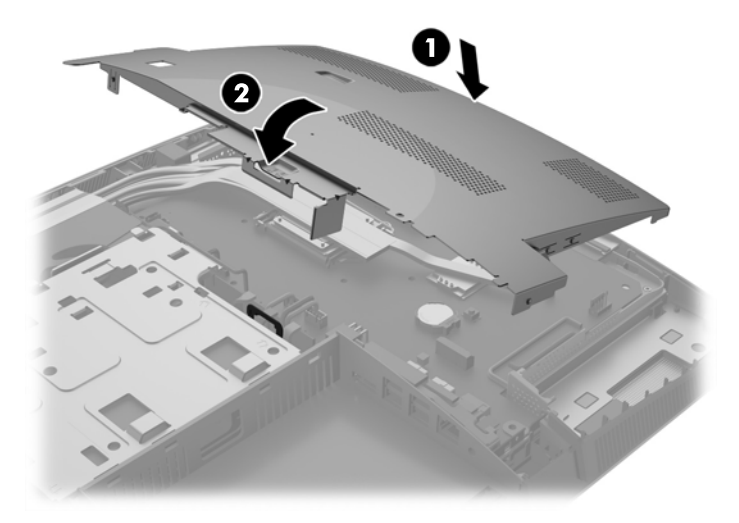

**18.** Ако моделът на вашия компютър е ProOne 400, завинтете четирите винта, за да фиксирате EMI предпазителя към шасито.

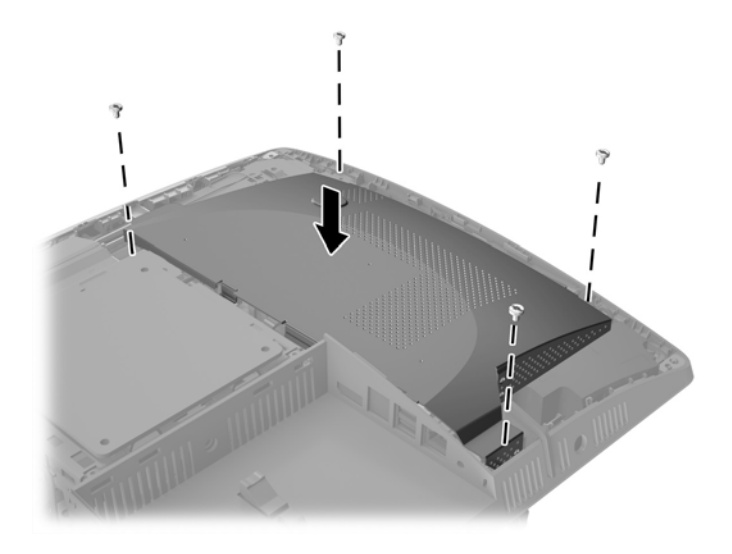

**19.** За да смените панела за достъп, изравнете ключовете с гнездата в отделението на задния порт. Поставете панела за достъп (1) и натиснете езичетата, разположени от всички отстрани на панела, докато се застане на място.

**20.** Плъзнете ключовете настрани, за да фиксирате панела за достъп на място (2).

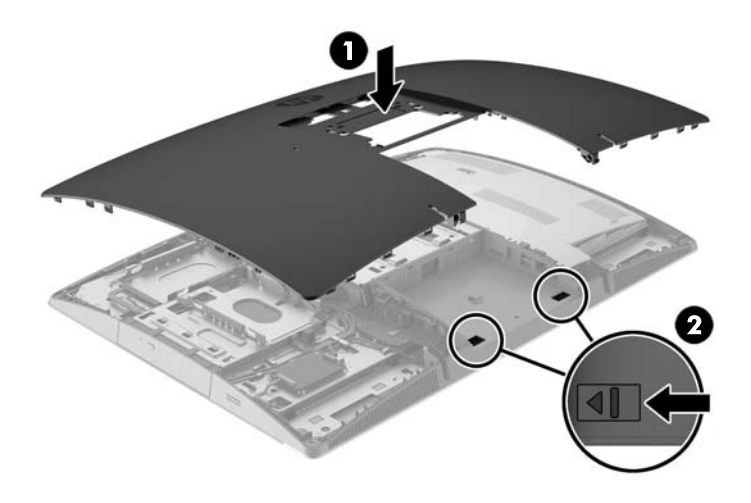

**21.** Ако моделът на вашия компютър е ProOne 400, използвайте плоска или шестограмна отвертка, за да завъртите винтовете на панела за достъп с четвърт оборот надясно, за да фиксирате панела за достъп.

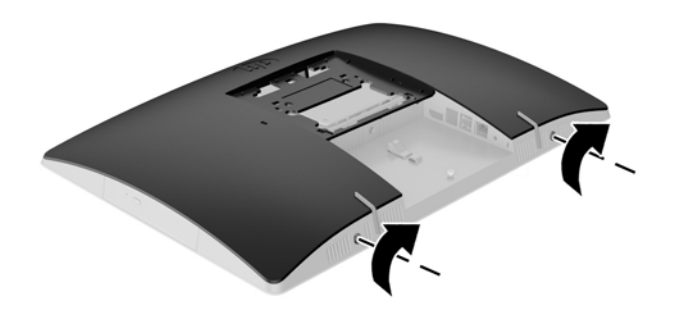

**22.** Монтирайте стойката.

Вижте Монтиране и [демонтиране](#page-23-0) на стойка на страница 16.

**23.** Свържете всички кабели към компютъра.

Вижте [Свързване](#page-29-0) на кабели на страница 22.

**24.** Поставете капака на задния порт.

Вижте [Поставяне](#page-33-0) на капака на задния порт на страница 26.

- **25.** Заключете защитните устройства, които са били освободени при изваждането на панела за достъп.
- **26.** Поставете компютъра във вертикална позиция.
- **27.** Включете променливотоковия щепсел в електрически контакт.
- **28.** Включете компютъра.
- **29.** Нулирайте датата, часа, паролите си и евентуално други специални системни настройки с помощта на приложението Computer Setup (Настройка на компютъра).

## **Поставяне на дискове**

#### **Сменяне на твърд диск**

Твърдият диск се намира от лявата страна на компютъра.

В компютъра е инсталиран един 2,5-инчов основен твърд диск (HDD). В някои модели може да има допълнителен 2,5-инчов твърд диск, инсталиран в горната част на оптичното дисково устройство (ODD).

#### **Отстраняване на 2,5-инчов твърд диск**

- **1.** Отстранете от компютъра всички сменяеми носители като оптични дискове или USB флаш устройства.
- **2.** Изключете компютъра чрез операционната система, след което изключете и външните устройства.
- **3.** Изключете кабела за променливотоковото захранване от електрическия контакт и разкачете външните устройства.
- **ВНИМАНИЕ:** Независимо дали компютърът е включен или изключен, системната платка винаги е под напрежение, докато системата е включена в активен електрически контакт. Трябва да изключите кабела за променливотоковото захранване, за да предотвратите повреждане на вътрешните компоненти на компютъра.
- **4.** Поставете компютъра с лицевата част надолу върху мека, плоска повърхност. HP препоръчва да постелите одеяло, кърпа, или друга мека тъкан, за да предпазите капака и повърхността на екрана от надрасквания или друга повреда.
- **5.** Отстранете/освободете всички защитни механизми, които препятстват отварянето на компютъра.
- **6.** Отстранете капака на задния порт.

Вижте [Отстраняване](#page-32-0) на капака на задния порт на страница 25.

**7.** Изключете кабелите, свързани към компютъра.

Вижте [Изключване](#page-32-0) на кабели на страница 25.

**8.** Демонтирайте стойката.

Вижте Монтиране и [демонтиране](#page-23-0) на стойка на страница 16.

**9.** Ако моделът на вашия компютър е ProOne 400, използвайте плоска или шестограмна отвертка, за да завъртите винтовете на панела за достъп с четвърт оборот наляво, за да освободите на панела за достъп.

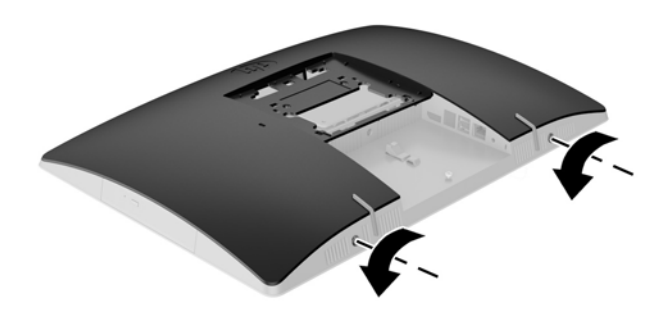

- **10.** Плъзнете един към друг ключовете на панела за достъп (1).
- **11.** Отстранете панела за достъп от компютъра (2).

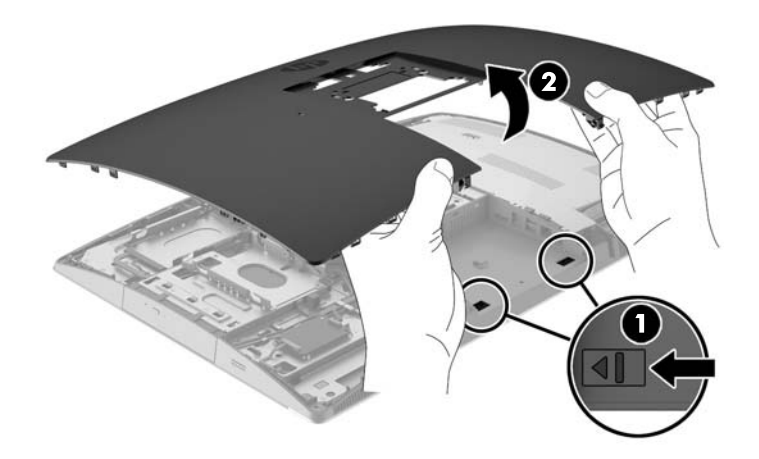

- **12.** Изключете кабелите на захранването и за данни от твърдия диск.
- **13.** Издърпайте ключа на клетката на твърдия диск от 2,5-инчовия твърд диск, за да освободите устройството (1).

**14.** Плъзнете твърдия диск към ключа и повдигнете твърдия диск от клетката на дисковото устройство (2).

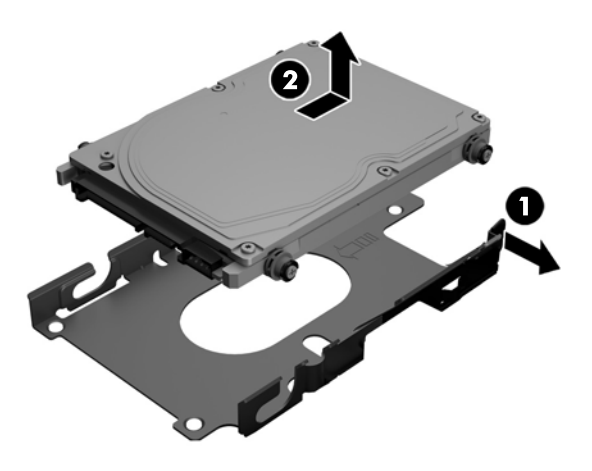

**15.** Отстранете четирите винта за монтиране от 2,5-инчовия твърд диск. Когато инсталирате резервния твърд диск, използвайте винтовете заедно със сините гумени шайби.

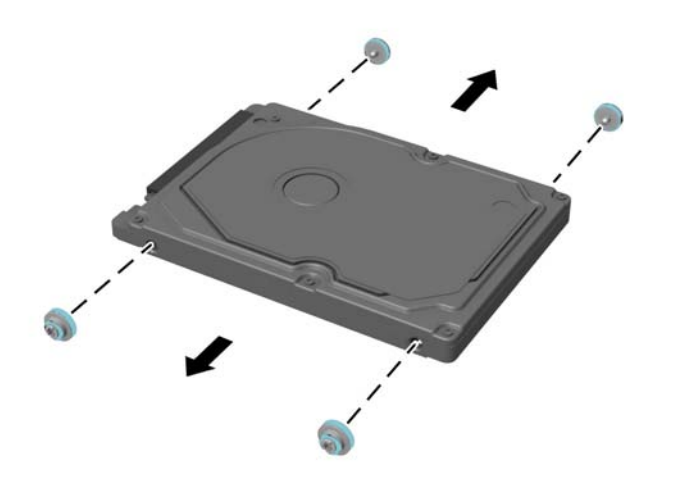

За инструкции относно инсталирането на твърд диск вижте Инсталиране на 2,5-инчов твърд диск на страница 53.

#### **Инсталиране на 2,5-инчов твърд диск**

**1.** Завинтете четирите винта за монтиране с шайбите към 2,5-инчовия твърд диск.

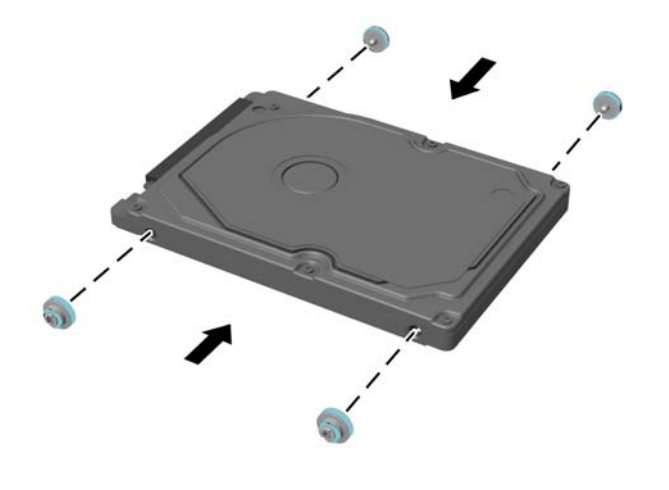

- **2.** Поставете 2,5-инчовия диск над клетката на дисковото устройство с конектори, насочени към кабелите за захранването и за данни до клетката на диска.
- **3.** Поставете 2,5-инчовия твърд диск в клетката на дисковото устройство и го плъзнете към кабелите, докато клетката се щракне на място.

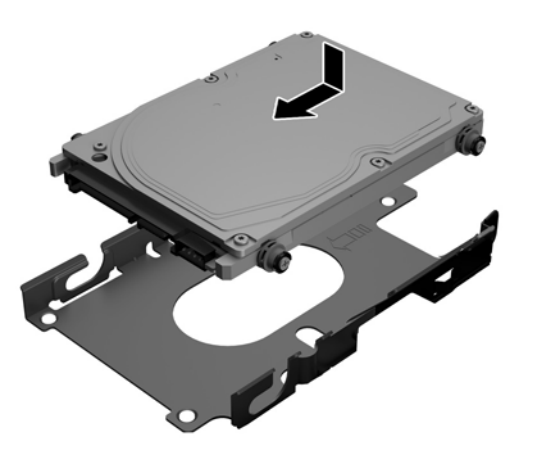

- **4.** Свържете кабелите за захранването и за данни към твърдия диск.
- **5.** За да смените панела за достъп, изравнете ключовете с гнездата в отделението на задния порт. Поставете панела за достъп (1) и натиснете езичетата, разположени от всички отстрани на панела, докато се застане на място.

**6.** Плъзнете ключовете настрани, за да фиксирате панела за достъп на място (2).

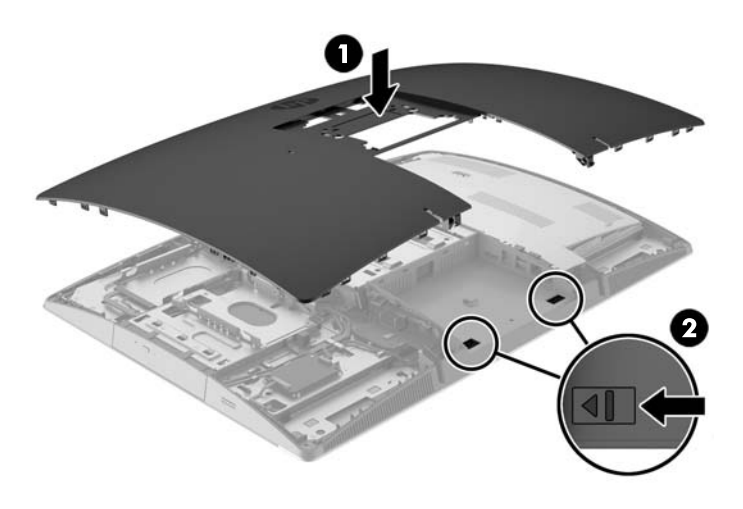

**7.** Ако моделът на вашия компютър е ProOne 400, използвайте плоска или шестограмна отвертка, за да завъртите винтовете на панела за достъп с четвърт оборот надясно, за да фиксирате панела за достъп.

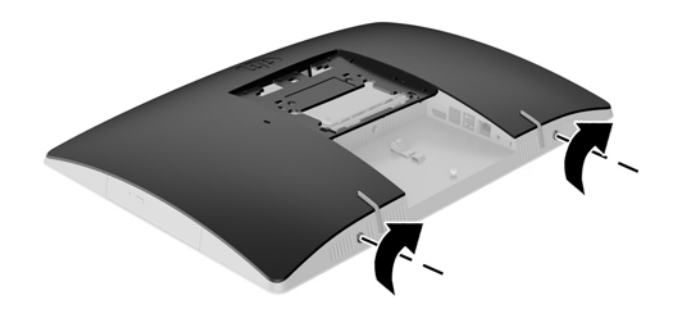

**8.** Монтирайте стойката.

Вижте Монтиране и [демонтиране](#page-23-0) на стойка на страница 16.

**9.** Свържете всички кабели към компютъра.

Вижте [Свързване](#page-29-0) на кабели на страница 22.

**10.** Поставете капака на задния порт.

Вижте [Поставяне](#page-33-0) на капака на задния порт на страница 26.

- **11.** Заключете защитните устройства, които са били освободени при изваждането на панела за достъп.
- **12.** Поставете компютъра във вертикална позиция.
- **13.** Включете променливотоковия щепсел в електрически контакт.
- **14.** Включете компютъра.

#### **Поставяне на оптично дисково устройство**

Оптичното дисково устройство се намира над твърдия диск от лявата страна на компютъра (гледан отзад).

- **1.** Отстранете от компютъра всички сменяеми носители като оптични дискове или USB флаш устройства.
- **2.** Изключете компютъра чрез операционната система, след което изключете и външните устройства.
- **3.** Изключете кабела за променливотоковото захранване от електрическия контакт и разкачете външните устройства.
	- **ВНИМАНИЕ:** Независимо дали компютърът е включен или изключен, системната платка винаги е под напрежение, докато системата е включена в активен електрически контакт. Трябва да изключите кабела за променливотоковото захранване, за да предотвратите повреждане на вътрешните компоненти на компютъра.
- **4.** Отстранете/освободете всички защитни механизми, които препятстват отварянето на компютъра.
- **5.** Поставете компютъра с лицевата част надолу върху мека, плоска повърхност. HP препоръчва да постелите одеяло, кърпа, или друга мека тъкан, за да предпазите капака и повърхността на екрана от надрасквания или друга повреда.
- **6.** Отстранете капака на задния порт.

Вижте [Отстраняване](#page-32-0) на капака на задния порт на страница 25.

**7.** Изключете кабелите, свързани към компютъра.

Вижте [Изключване](#page-32-0) на кабели на страница 25.

**8.** Демонтирайте стойката.

Вижте Монтиране и [демонтиране](#page-23-0) на стойка на страница 16.

**9.** Ако моделът на вашия компютър е ProOne 400, използвайте плоска или шестограмна отвертка, за да завъртите винтовете на панела за достъп с четвърт оборот наляво, за да освободите на панела за достъп.

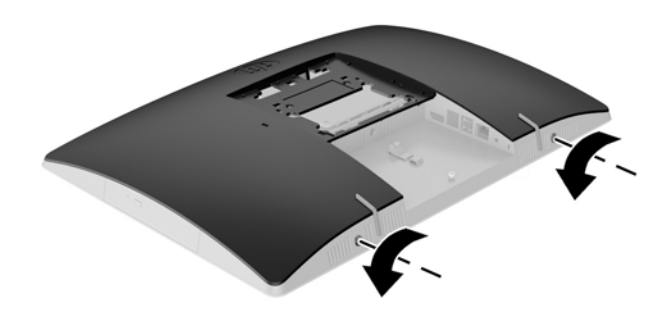

- **10.** Плъзнете един към друг ключовете на панела за достъп (1).
- **11.** Отстранете панела за достъп от компютъра (2).

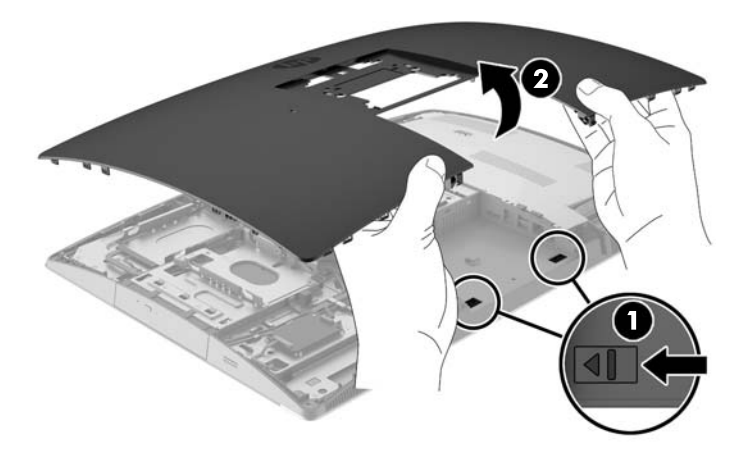

**12.** Натиснете и задръжте езичето (1) докато натискате ключа (2) в задната част на корпуса на оптичното дисково устройство и плъзнете устройството (3) извън шасито.

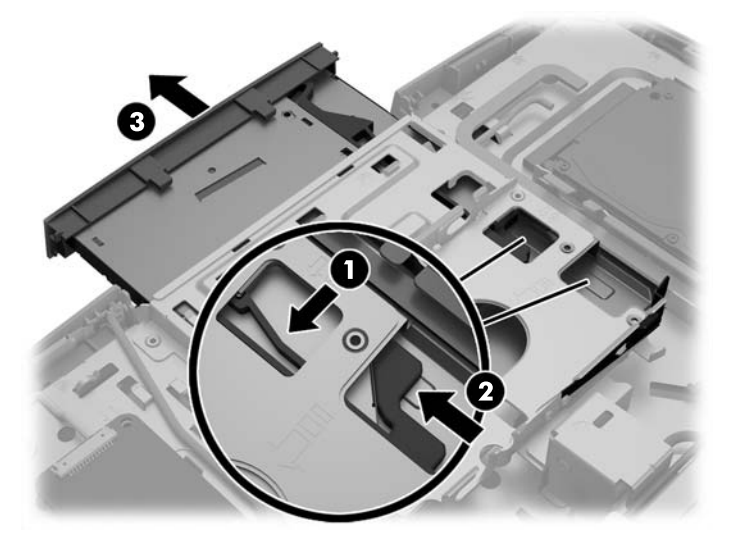

- **13.** Издърпайте ключа извън оптичното дисково устройство.
- **14.** Изравнете трите щифта на ключа с дупчиците на новото оптично дисково устройство и натиснете силно ключа в новото устройство.

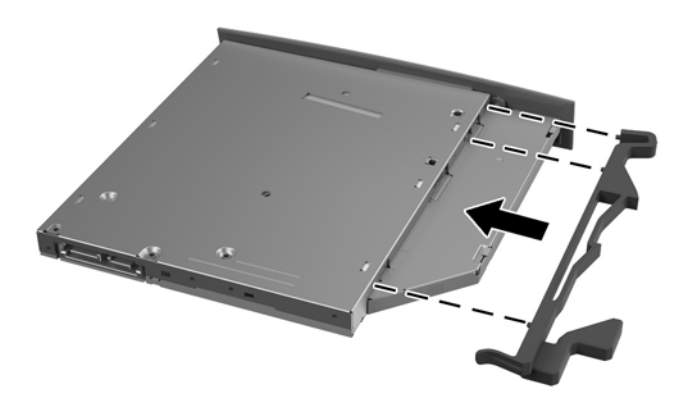

**ЗАБЕЛЕЖКА:** Трябва да използвате отново ключа, свален от старото оптично дисково устройство.

- **15.** Изравнете новото оптично дисково устройство с отвора отстрани на компютъра. Натиснете силно диска навътре, докато щракне на място.
- **② ЗАБЕЛЕЖКА:** Оптичното дисково устройство може да бъде инсталирано само по един начин.

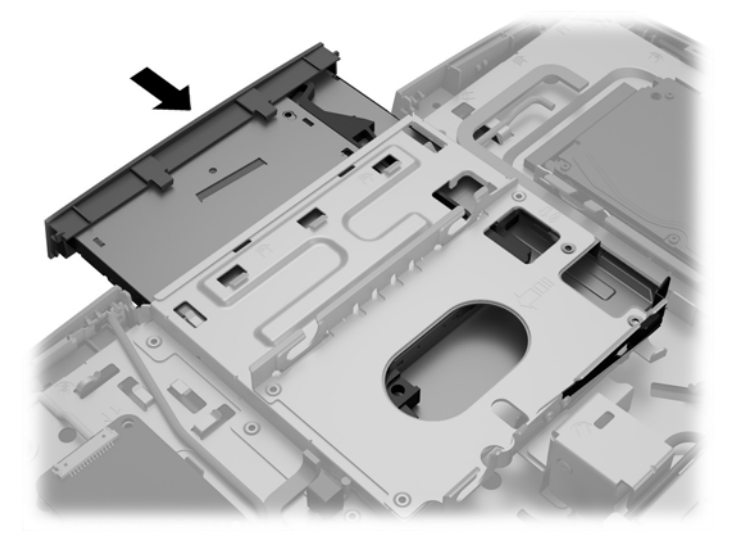

- **16.** За да смените панела за достъп, изравнете ключовете с гнездата в отделението на задния порт. Поставете панела за достъп (1) и натиснете езичетата, разположени от всички отстрани на панела, докато се застане на място.
- **17.** Плъзнете ключовете настрани, за да фиксирате панела за достъп на място (2).

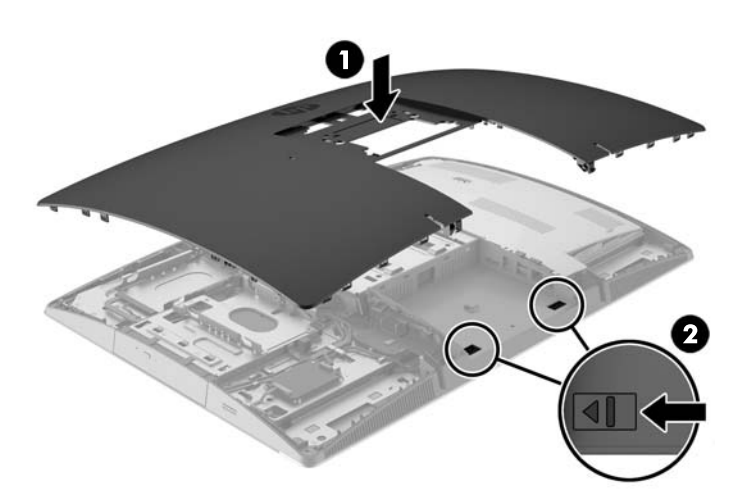

**18.** Ако моделът на вашия компютър е ProOne 400, използвайте плоска или шестограмна отвертка, за да завъртите винтовете на панела за достъп с четвърт оборот надясно, за да фиксирате панела за достъп.

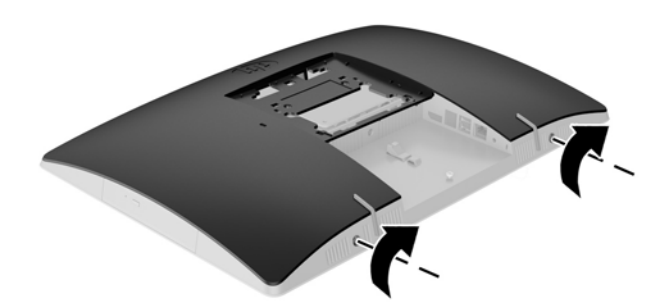

**19.** Монтирайте стойката.

Вижте Монтиране и [демонтиране](#page-23-0) на стойка на страница 16.

**20.** Свържете всички кабели към компютъра.

Вижте [Свързване](#page-29-0) на кабели на страница 22.

- **21.** Поставете капака на задния порт. Вижте [Поставяне](#page-33-0) на капака на задния порт на страница 26.
- **22.** Заключете защитните устройства, които са били освободени при изваждането на панела за достъп.
- **23.** Поставете компютъра във вертикална позиция.
- **24.** Включете променливотоковия щепсел в електрически контакт.
- **25.** Включете компютъра.

# <span id="page-68-0"></span>**а Електростатичен разряд**

Разреждане на статично електричество от пръст или друг проводник може да повреди системните платки или други устройства, чувствителни на статично електричество. Този тип повреда може да съкрати живота на устройството.

## **Предотвратяване на повреда от електростатичен разряд**

За да предотвратите повреда от статично електричество, съблюдавайте следните предпазни мерки:

- Избягвайте допира с ръка, като транспортирате и съхранявате продуктите в антистатични опаковки.
- Съхранявайте частите, чувствителни към статично електричество, в съответните им опаковки до пристигането им при електростатично обезопасените работни станции.
- Поставяйте частите върху заземена повърхност, преди да ги изваждате от опаковките им.
- Избягвайте да докосвате щифтовете, изводите или електрическата платка.
- Винаги се заземявайте, преди да докосвате компонент или монтаж.

## **Начини за заземяване**

Има няколко начина за заземяване. Ползвайте един или няколко от следните начини, когато боравите или монтирате електростатично чувствителни части:

- Ползвайте лента за китката, свързана със заземяващ кабел към заземена работна станция или шаси на компютъра. Лентите за китка са гъвкави ленти със съпротивление поне 1 мегаом +/- 10% в заземяващите кабели. За изправно заземяване носете лентата така, че да обгръща кожата плътно.
- За по-високо разположени работни станции ползвайте ленти за пети, за пръстите на краката или за обувки. Когато стоите на проводящи подове или дисипативни килими, носете ленти и на двата крака.
- Ползвайте проводящи сервизни инструменти.
- Ползвайте преносим сервизен комплект със сгъваемо работно килимче за дисипиране на статичното електричество.

Ако не разполагате с нито едно от посоченото оборудване за изправно заземяване, свържете се с оторизиран от HP дилър, продавач или доставчик на услуги.

**Э забележка:** За още информация за статичното електричество свържете се с оторизиран от HP дилър, търговец или доставчик на услуги.

# **б Указания за работа с компютъра, редовна грижа и подготовка за транспортиране**

## **Указания за работа с компютъра и редовна грижа**

Следвайте тези указания за изправно инсталиране и грижа за компютъра:

- Пазете компютъра далеч от повишена влажност, пряка слънчева светлина и екстремно високи или ниски температури.
- Работете с компютъра върху стабилна, равна повърхност. Оставете 10,2 см (4 инча) празно пространство до всички отвори за вентилация на компютъра, за да осигурите необходимата циркулация на въздуха.
- Никога не ограничавайте достъпа на въздух към компютъра чрез блокиране на отворите или притока на въздух.
- Никога не работете с компютъра, ако някой от панелите за достъп е отстранен.
- Не поставяйте компютри близо един до друг, така че да не се допуска загретият въздух да навлиза в другите компютри.
- Ако компютърът ще работи в отделен корпус, корпусът трябва да разполага с входна и изходна вентилация, като са в сила изброените по-горе указания за работа на компютъра.
- Не излагайте компютъра и клавиатурата на течности.
- Никога не покривайте вентилационните слотове с никакви материи.
- Инсталирайте или разрешете функциите за управление на захранването на операционната система или друг софтуер, включително режим на заспиване.
- При почистване на компютъра, изключвайте захранването и изваждайте кабела за променливотоковото захранване, преди да направите което и да е от следните неща:
	- При необходимост почиствайте външните повърхности на компютъра с мека влажна кърпа. Ползването на продукти за почистване може да обезцвети или повреди покритието.
	- Не използвайте почистващи средства, които съдържат петролни материали, като бензин, разредител или летливи вещества, за почистване на екрана или корпуса. Тези химикали могат да повредят компютъра.
	- Избършете екрана с мека, чиста антистатична кърпа. За по-замърсена повърхност използвайте 50/50 смес от вода и изопропилов алкохол. Пръснете препарата върху кърпата и я използвайте за внимателно почистване на повърхността на екрана. Никога не пръскайте препарат директно върху екрана. Препаратът може да премине зад него и да повреди електрониката.
	- Понякога почиствайте вентилационните отвори от всички вентилиращи страни на компютъра. Мъх, прах или други чужди материи могат да блокират вентилационните отвори и да ограничат въздухообмена.

# **Предпазни мерки за оптични дискови устройства**

Съблюдавайте следните указания при работа с или почистване на оптичното дисково устройство.

- Не местете устройството по време на работа. Това може да доведе до грешки при четене.
- Не излагайте устройството на внезапни температурни изменения, понеже в него може да кондензира влага. Ако температурата внезапно се промени, докато устройството е включено, изчакайте поне един час, преди да го изключите. Ако веднага ползвате устройството, това може да доведе до грешки при четене.
- Не поставяйте устройство на място с висока влажност, екстремни температури, механични вибрации или пряка слънчева светлина.

**ВНИМАНИЕ:** Ако върху устройството падне обект или течност, незабавно изключете компютъра от захранването и го предайте за проверка на оторизиран от HP доставчик на услуги.

## **Подготовка за транспортиране**

Следвайте тези предложения, когато подготвяте компютъра за транспортиране:

- **1.** Архивирайте файловете на твърдия диск на оптичен носител или на външни USB устройства. Не излагайте резервните носители на електрически или магнитни импулси по време на съхранение или пренос.
- $\mathbb{R}^*$  ЗАБЕЛЕЖКА: Твърдият диск се заключва автоматично при изключване на захранването на системата.
- **2.** Извадете и съхранете всички сменяеми носители.
- **3.** Изключете компютъра и външните устройства.
- **4.** Извадете кабела за променливотоковото захранване от електрическия контакт и след това от компютъра.
- **5.** Разкачете системните компоненти и външните устройства от източниците на захранване и след това от компютъра.
- **ЗАБЕЛЕЖКА:** Преди да транспортирате компютъра, уверете се, че всички платки са монтирани правилно и стабилно в слотовете си.
- **6.** Пакетирайте системните компоненти и външните устройства в оригиналните им опаковки или в подобни опаковки с достатъчно опаковъчен материал за защитата им.

# **в Достъпност**

HP разработва, произвежда и продава продукти и услуги, които могат да се използват от всеки, включително хора с увреждания, както самостоятелно така и с подходящи подпомагащи устройства.

## **Поддържани помощни технологии**

Продуктите на HP поддържат богато разнообразие от помощни технологии за операционни системи и могат да се конфигурират за работа с допълнителни помощни технологии. Използвайте функцията за търсене на вашето устройство, за да намерите още информация относно подпомагащите функции.

**ЗАБЕЛЕЖКА:** За допълнителна информация относно конкретен продукт на помощна технология се свържете с отдела за поддръжка на клиенти за този продукт.

## **Свързване с отдела за поддръжка**

Ние се постоянно подобряваме достъпността на нашите продукти и услуги и приветстваме отзиви от потребители. Ако имате проблем с даден продукта или искате да ни съобщите за функции за достъпност, които са ви помогнали, моля, свържете се с нас на (888) 259-5707, от понеделник до петък, 6 ч. сутринта до 9 ч.вечерта, планинско време. Ако сте глухи или имате проблеми със слуха и използвате TRS/VRS/WebCapTel, свържете се с нас, ако имате нужда от техническа поддръжка или имате въпроси за достъпността като позвъните на (877) 656-7058, от понеделник до петък, 6 ч. сутринта до 9 ч. вечерта, планинско време.
# **Азбучен указател**

#### **Символи/Числено означение**

400 [10](#page-17-0) вътрешни компоненти [13](#page-20-0) компоненти в задната част [12](#page-19-0) компоненти в предната част [10](#page-17-0) компоненти в страничната част [11](#page-18-0) 600 [7](#page-14-0) вътрешни компоненти [10](#page-17-0) компоненти в задната част [9](#page-16-0) компоненти в предната част [7](#page-14-0) компоненти в страничната част [8](#page-15-0) 705 [4](#page-11-0) вътрешни компоненти [7](#page-14-0) компоненти в задната част [6](#page-13-0) компоненти в предната част [4](#page-11-0) компоненти в страничната част [5](#page-12-0) 800 [1](#page-8-0) вътрешни компоненти [4](#page-11-0) компоненти в задната част [3](#page-10-0) компоненти в предната част [1](#page-8-0) компоненти в страничната част [2](#page-9-0)

#### **Б**

бележки за внимание и предупреждения [35](#page-42-0)

#### **Д**

диск 2,5-инчов, инсталиране [53](#page-60-0) 2,5-инчов, отстраняване [51](#page-58-0) дисплей – свързване [24](#page-31-0) допълнителна информация [36](#page-43-0) достъпност [64](#page-71-0)

#### **Е**

електростатичен разряд, предотвратяване на повреда [61](#page-68-0) етикети местоположение [14](#page-21-0) сервизни [14](#page-21-0)

сериен номер [14](#page-21-0) сертификат за автентичност [14](#page-21-0) сертификат за автентичност на Microsoft [14](#page-21-0) етикет със сертификат за автентичност на Microsoft [14](#page-21-0)

#### **З**

завъртане [28](#page-35-0) заключване капак на заден порт [25](#page-32-0) захранване изключване [25](#page-32-0) прекъсване [32](#page-39-0) свързване [31](#page-38-0) захранващ кабел изключване [25](#page-32-0) свързване [22](#page-29-0) защита капак на заден порт [25](#page-32-0) капак на заден порт, отстраняване [25](#page-32-0) капак на заден порт, поставяне [26](#page-33-0)

#### **И**

изваждане на батерия [44](#page-51-0) изключване захранващ кабел [25](#page-32-0) кабели [25](#page-32-0) име и номер на продукт, компютър [14](#page-21-0) инсталиране 2,5-инчов твърд диск [53](#page-60-0)

## **К**

кабели [22](#page-29-0) изключване [25](#page-32-0) свързване [22](#page-29-0) капак на заден порт [25](#page-32-0) отстраняване [25](#page-32-0) поставяне [26](#page-33-0)

капак на порт [25](#page-32-0) отстраняване [25](#page-32-0) поставяне [26](#page-33-0) клавиатура безжично синхронизиране [33](#page-40-0) изваждане на батерии [36](#page-43-0) характеристики [13](#page-20-0) компоненти вътрешни, 400 [13](#page-20-0) вътрешни, 600 [10](#page-17-0) вътрешни, 705 [7](#page-14-0) вътрешни, 800 [4](#page-11-0) задна част, 400 [12](#page-19-0) задна част, 600 [9](#page-16-0) задна част, 705 [6](#page-13-0) задна част, 800 [3](#page-10-0) предна част, 400 [10](#page-17-0) предна част, 600 [7](#page-14-0) предна част, 705 [4](#page-11-0) предна част, 800 [1](#page-8-0) странична част, 400 [11](#page-18-0) странична част, 600 [8](#page-15-0) странична част, 705 [5](#page-12-0) странична част, 800 [2](#page-9-0) конфигуриране, ред на [16](#page-23-0)

## **М**

мишка безжично синхронизиране [33](#page-40-0) изваждане на батерии [36](#page-43-0) монтаж на компютъра [21](#page-28-0) монтиране дисплей [24](#page-31-0) оптично дисково устройство [56](#page-63-0) памет [38](#page-45-0)

## **Н**

наклонена стойка демонтиране [17](#page-24-0) монтиране [16](#page-23-0) регулиране [27](#page-34-0) начини за заземяване [61](#page-68-0)

## **О**

оптично дисково устройство поставяне [56](#page-63-0) предпазни мерки [63](#page-70-0) отстраняване 2,5-инчов твърд диск [51](#page-58-0)

## **П**

памет изваждане [38](#page-45-0) максимална [37](#page-44-0) монтиране [38](#page-45-0) слотове [37](#page-44-0) спецификации [37](#page-44-0) спецификации на SODIMM [37](#page-44-0) плъзгаща стойка демонтиране [20](#page-27-0) монтиране [19](#page-26-0) регулиране [30](#page-37-0) подготовка за транспортиране [63](#page-70-0) поставяне батерия [44](#page-51-0) премахване оптично дисково устройство [56](#page-63-0)

## **С**

свързване дисплей [24](#page-31-0) захранващ кабел [22](#page-29-0) кабели [22](#page-29-0) сериен номер [14](#page-21-0) синхронизиране на безжичната клавиатура и мишка [33](#page-40-0) смяна на батерия [44](#page-51-0) спецификации, памет [37](#page-44-0) стойка с регулируема височина демонтиране [19](#page-26-0) монтиране [18](#page-25-0) регулиране [28](#page-35-0) стойки [16](#page-23-0) наклонени, демонтиране [17](#page-24-0) наклонени, монтиране [16](#page-23-0) плъзгащи, демонтиране [20](#page-27-0) плъзгащи, монтиране [19](#page-26-0) с регулируема височина, демонтиране [19](#page-26-0) с регулируема височина, монтиране [18](#page-25-0)

# **Т**

твърд диск 2,5-инчов [51](#page-58-0) 2,5-инчов, инсталиране [53](#page-60-0) 2,5-инчов, отстраняване [51](#page-58-0) немагнитен [51](#page-58-0) с автоматично шифроване [51](#page-58-0) смяна [51](#page-58-0) типове [51](#page-58-0)

## **У**

указания за вентилация [62](#page-69-0) указания за инсталиране [35](#page-42-0) указания за работа с компютъра [62](#page-69-0) устройство оптично дисково устройство, поставяне [56](#page-63-0) типове [51](#page-58-0)

## **Ф**

фиксатор кабел [31](#page-38-0) фиксатор за кабела [31](#page-38-0) функции преглед [1](#page-8-0)

## **Х**

характеристики клавиатура [13](#page-20-0)

## **D**

DisplayPort видеоадаптер, свързване [24](#page-31-0)

## **E**

EliteOne 705 [4](#page-11-0) вътрешни компоненти [7](#page-14-0) компоненти в задната част [6](#page-13-0) компоненти в предната част [4](#page-11-0) компоненти в страничната част [5](#page-12-0) EliteOne 800 [1](#page-8-0) вътрешни компоненти [4](#page-11-0) компоненти в задната част [3](#page-10-0) компоненти в предната част [1](#page-8-0) компоненти в страничната част [2](#page-9-0)

# **P**

ProOne 400 [10](#page-17-0) вътрешни компоненти [13](#page-20-0) компоненти в задната част [12](#page-19-0) компоненти в предната част [10](#page-17-0) компоненти в страничната част [11](#page-18-0) ProOne 600 [7](#page-14-0) вътрешни компоненти [10](#page-17-0) компоненти в задната част [9](#page-16-0) компоненти в предната част [7](#page-14-0) компоненти в страничната част [8](#page-15-0)

## **S**

SODIMM идентификация [37](#page-44-0) място [37](#page-44-0) спецификации [37](#page-44-0)

## **V**

VESA монтажни отвори [21](#page-28-0)